#### **BAB IV**

#### **RANCANGAN SISTEM DAN PROGRAM USULAN**

#### **4.1 Prosedur Sistem Usulan**

Pada fase ini akan dilaksanakan kegiatan untuk menjalankan proses sistem baru yang ingin dibuat, atau akan diperbahurui sistem yang telah ada. Tujuan dalam kegiatan di fase ini untuk meningkatkan efektifitas pekerjaan dengan adanya sistem tersebut. Metode *Simple Additive Weighting (SAW)* dan *Weight Product (WP)*  digunakan dalam pengambilan keputusan. Sistem atau program aplikasi yang akan dibuat untuk mendukung keputusan yang berbasis komputerisasi yang mendukung dan meningkatkan efektifitas proses dalam perhitungan dan penilaian demi mendapatkan hasil yang memuaskan. Program ini juga diharapkan akan memudahkan gembala sidang atau pendeta untuk menentukan calon-calon pemimpin sidang yang kana dipilih menjadi peminpin ibadah di gereja.

Berikut ini merupakan uraian mengenai prosedur yang diusulkan.

#### **4.1.1 Proses Penilaian**

- Calon majelis yang sudah mendaftar kepada majelis akan memberikan data diri dan surat baptis yang nantinya akan dipross.
- Pimpinan ibadah menyerahkan surat batisan kepada gembala sidang
- Pimpinan Ibadah akan menggunakan prosgram sistem pendukung keputusan
- Pimpinan Ibadah memperoleh hasil perankingan calon pimpinan ibadah
- Pimpinan ibadah menyerahkan kepada pimpinan ibadah untuk dapat dipilih

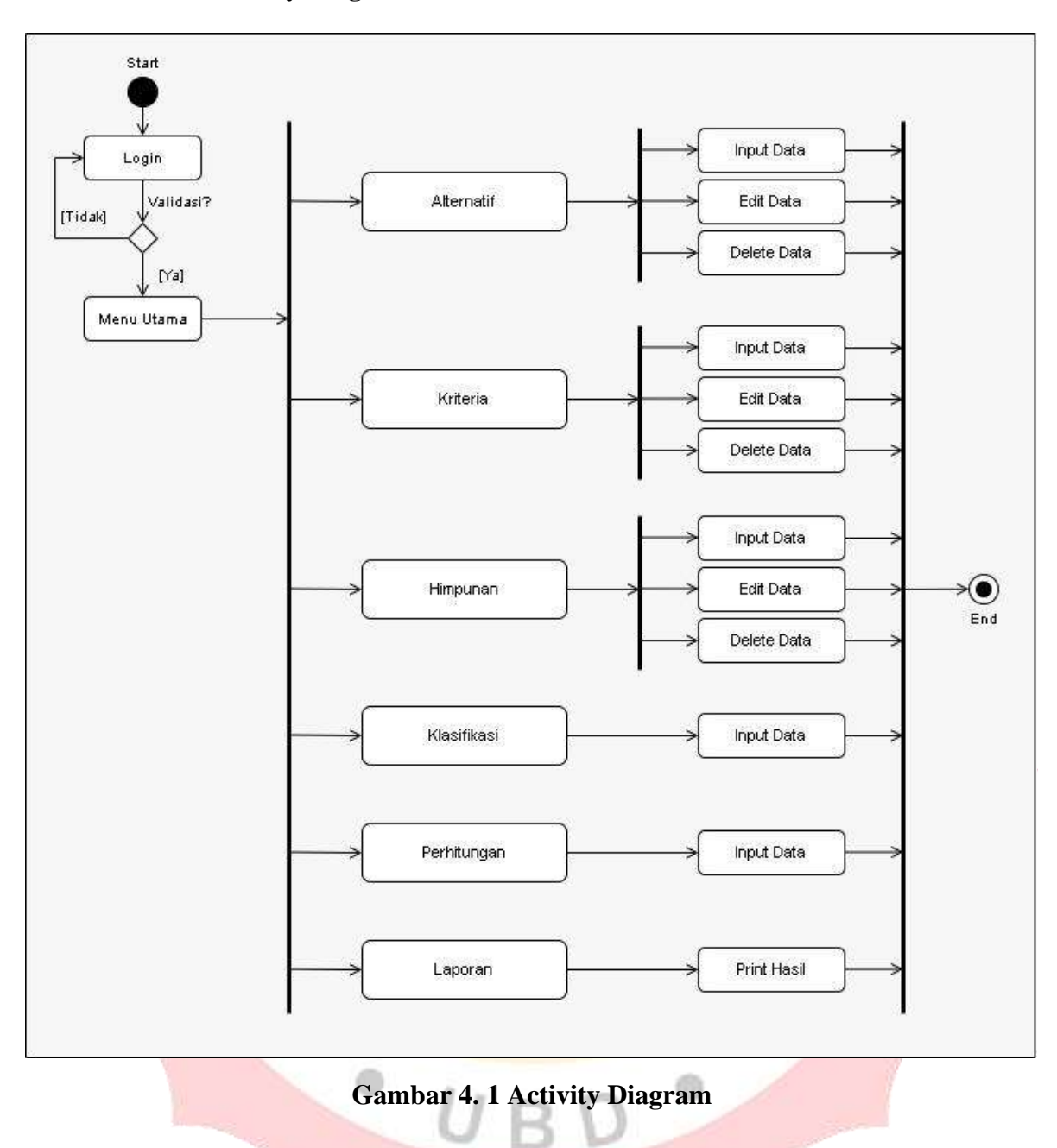

#### **4.1.3 Use Case Usulan**

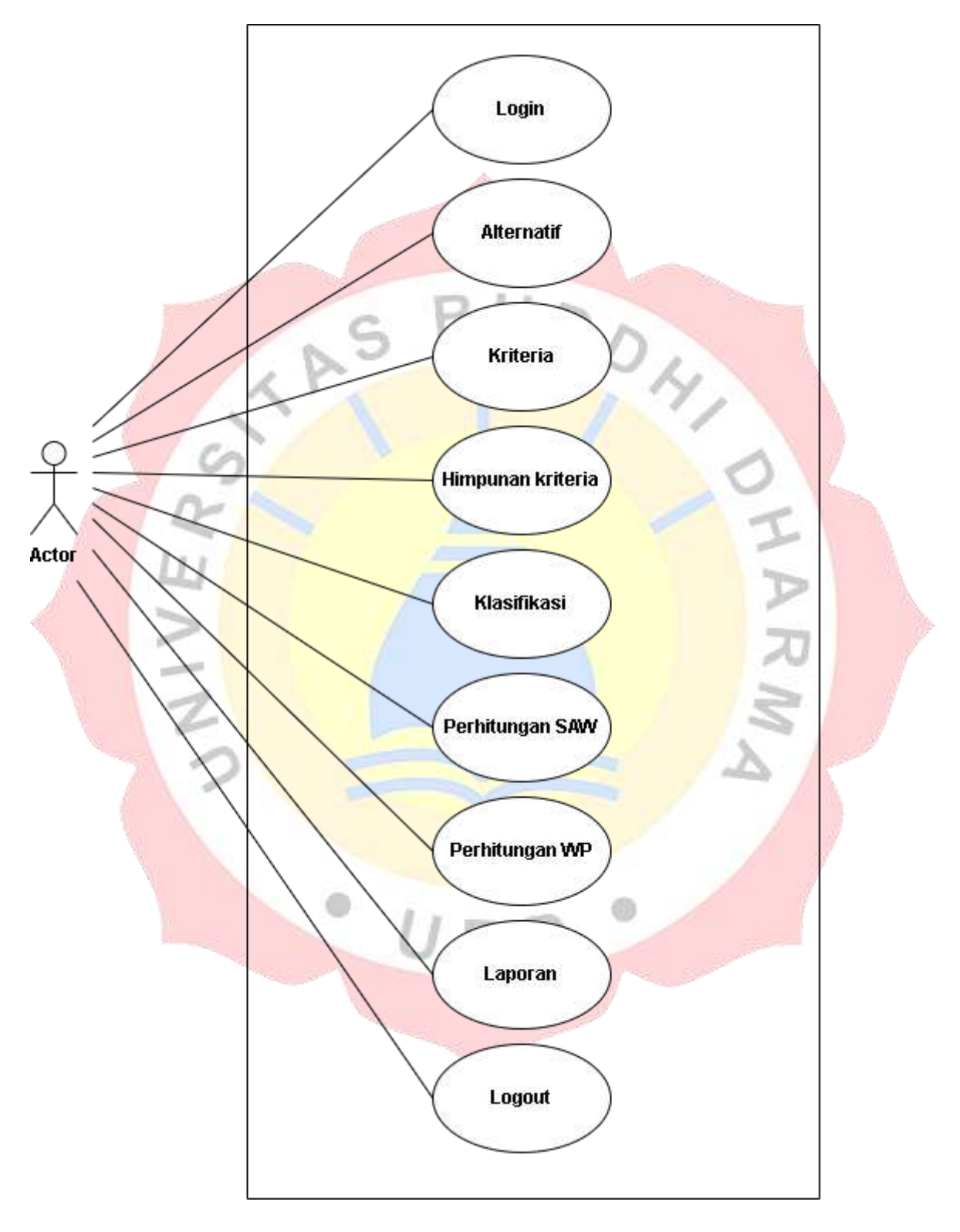

**Gambar 4. 2 Use Case Usulan**

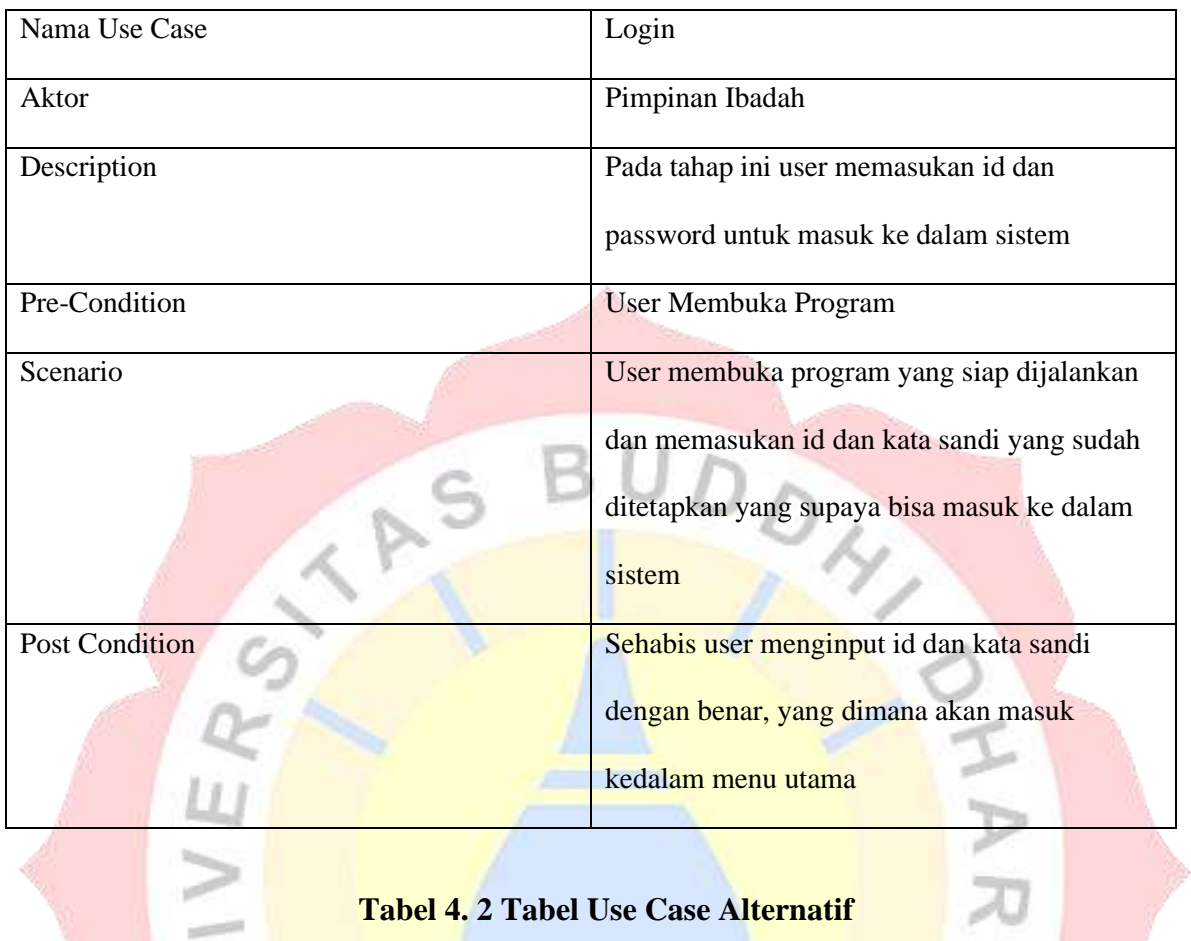

#### **Tabel 4. 1 Tabel Use Case Login**

# **Tabel 4. 2 Tabel Use Case Alternatif**

 $\geqslant$ 

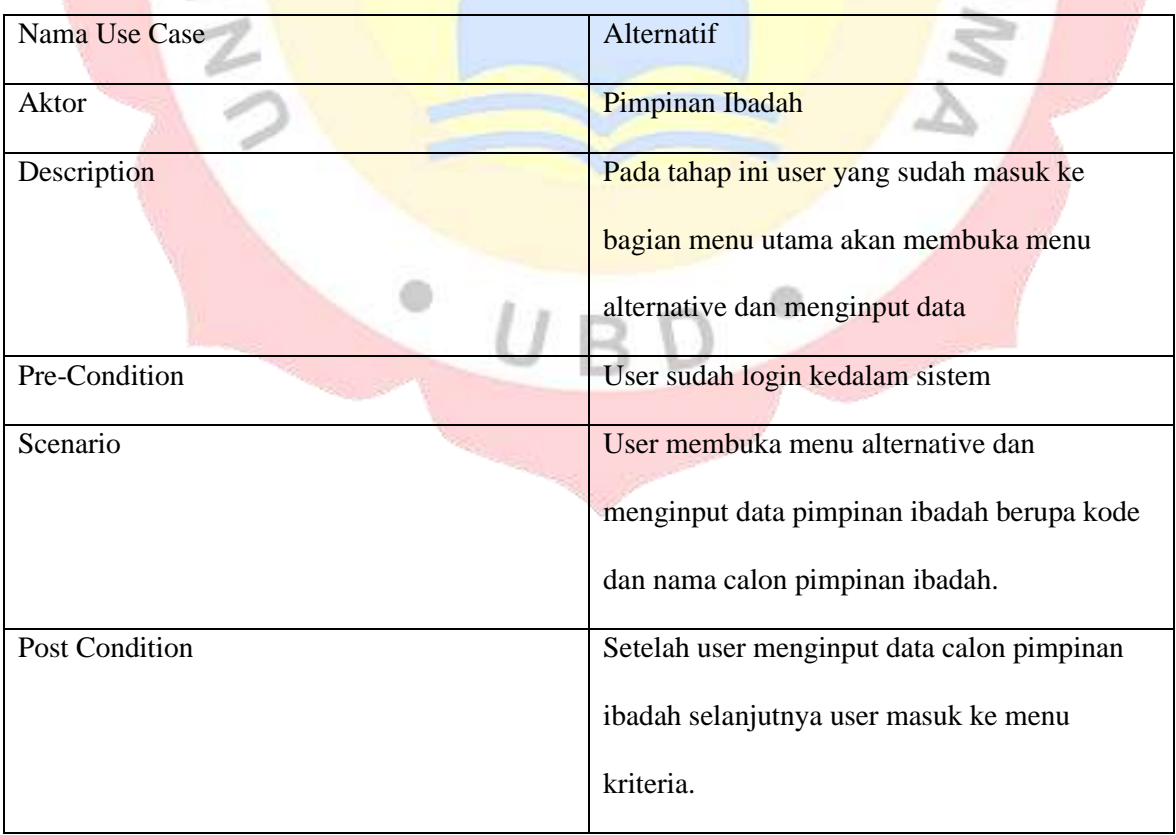

| Nama Use Case         | Kriteria                                    |
|-----------------------|---------------------------------------------|
| Aktor                 | Pimpinan Ibadah                             |
| Description           | Pada tahap ini user yang sudah dapat        |
|                       | menginput calon pimpinan ibadah, kemudian   |
|                       | menginput data himpunan untuk nilai calon   |
|                       | pimpinan ibadah                             |
| Pre-Condition         | User menginput data calon pimpinan ibadah   |
| Scenario              | User membuka menu menu kriteria dan         |
|                       | menginput kode, nama calon pimpinan ibadah, |
|                       | bobot, dan atribut                          |
| <b>Post Condition</b> | Setelah user telah menginput data kriteria  |
|                       | kemudian user masuk ke menu himpunan        |
|                       | kriteria                                    |

**Tabel 4. 3 Use Case Kriteria**

# **Tabel 4. 4 Use Case Himpunan Kriteria**

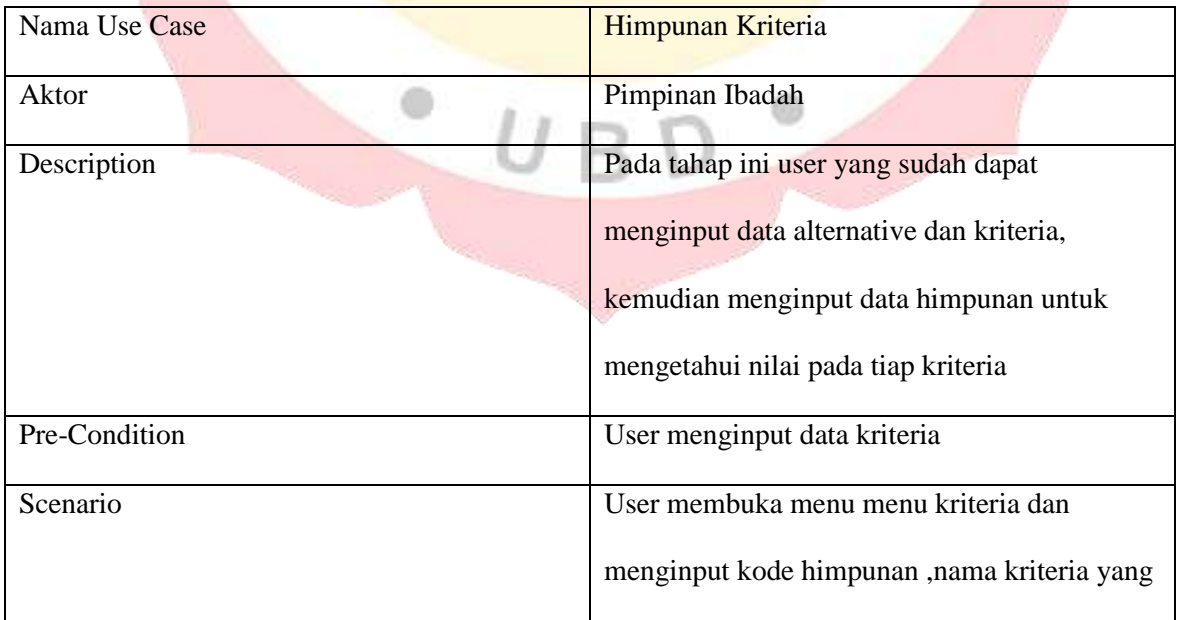

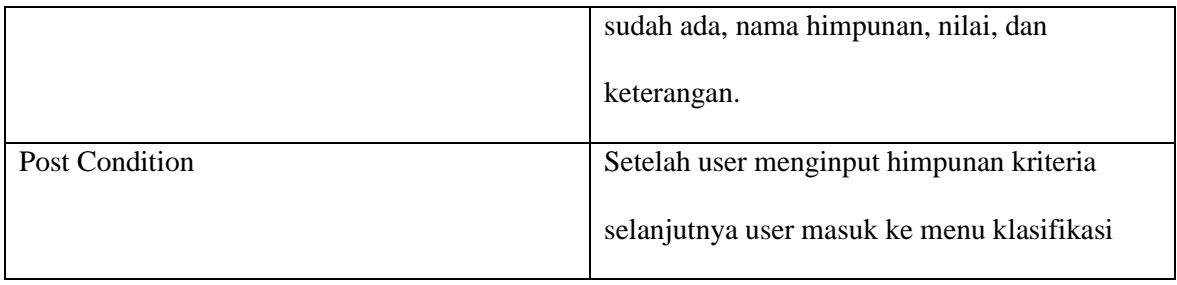

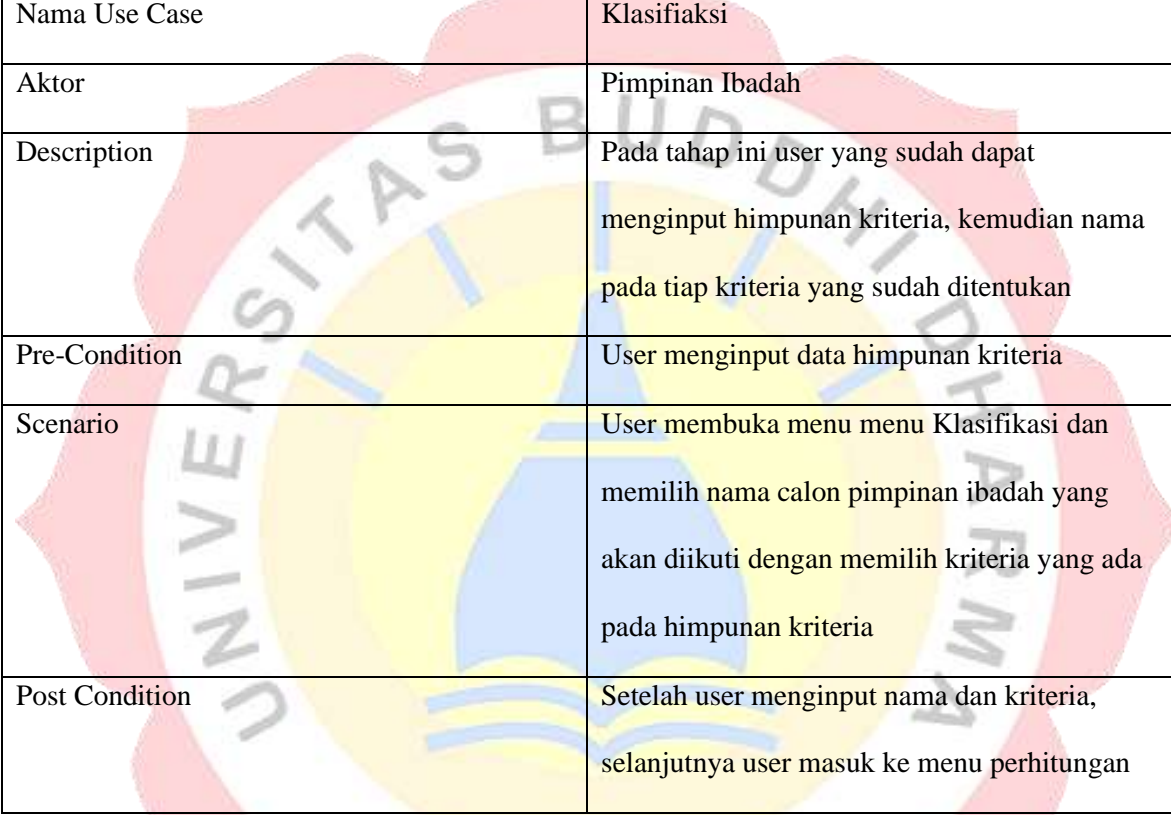

#### **Tabel 4. 5 Use Case Klasifikasi**

 $\mathbf{r}$ 

# **Tabel 4. 6 Tabel Use Case Perhitungan SAW**

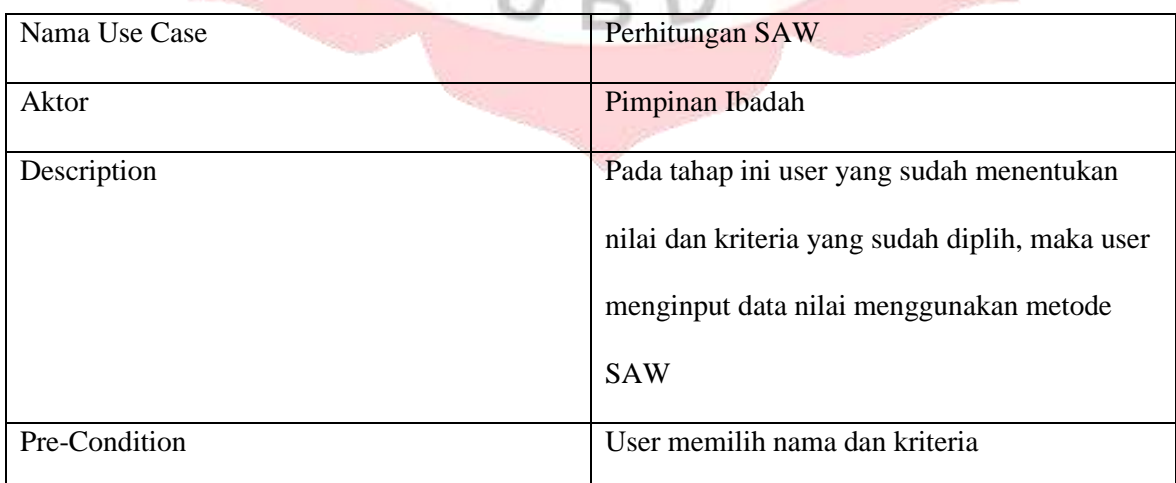

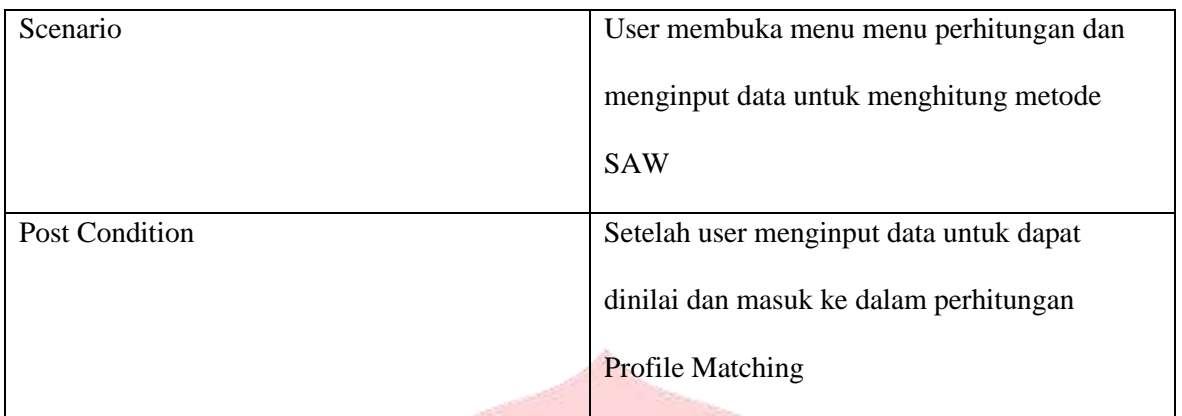

# **Tabel 4. 7 Tabel Use Case Pergitunan WP**

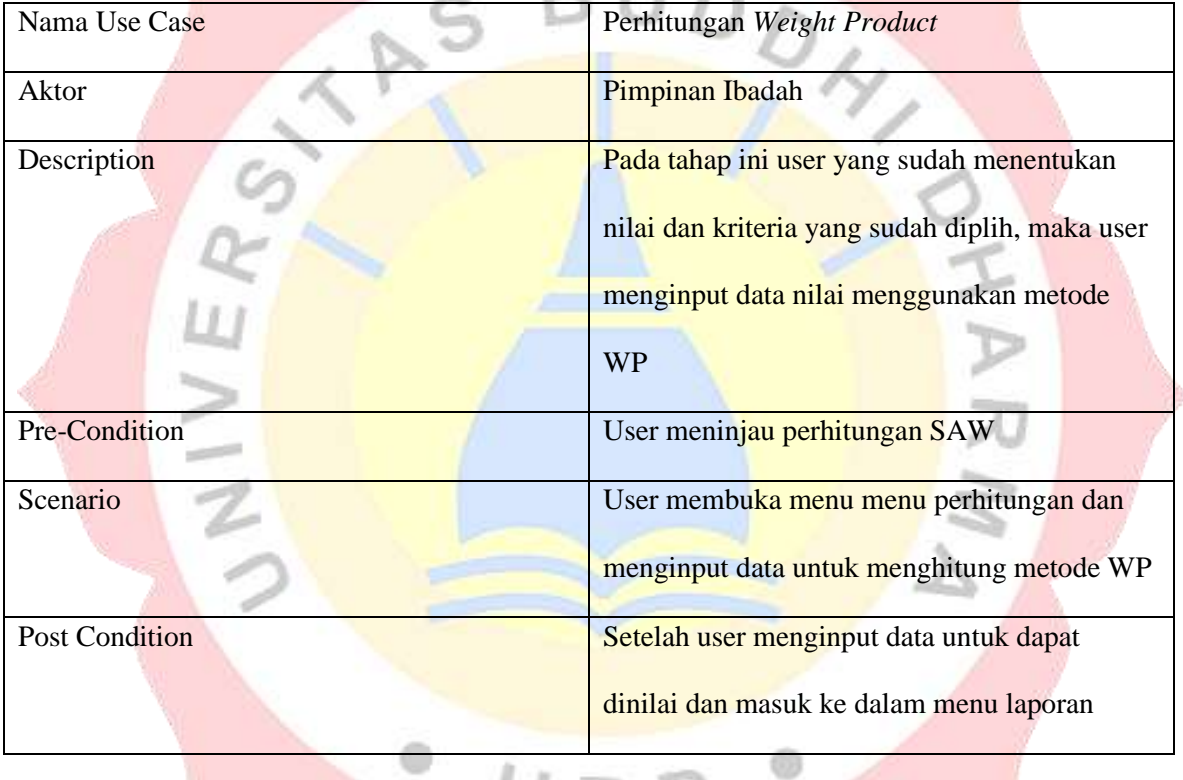

#### **Tabel 4. 8 Tabel Use Case Laporan**

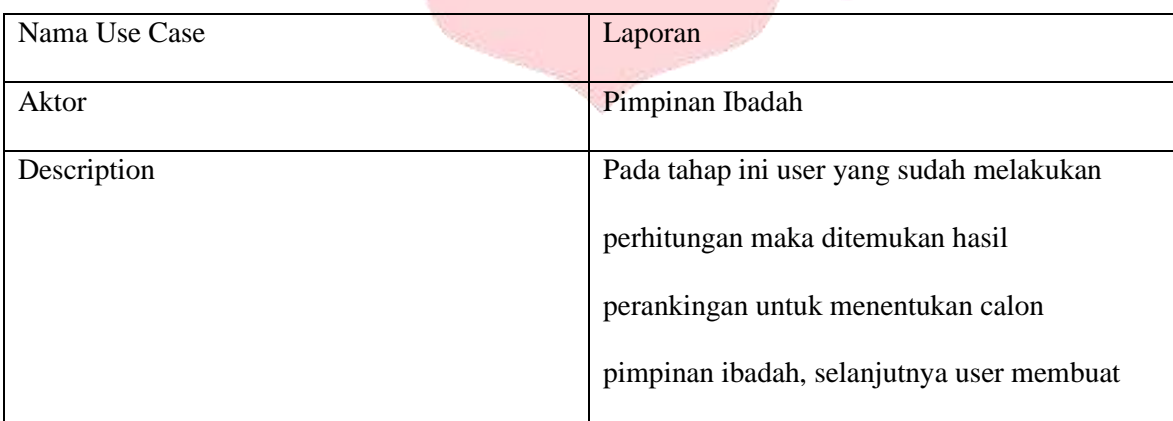

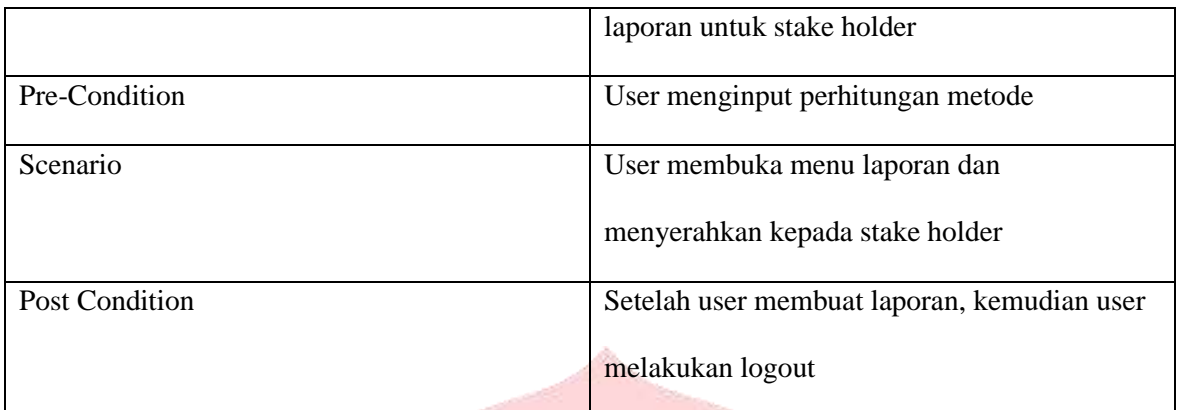

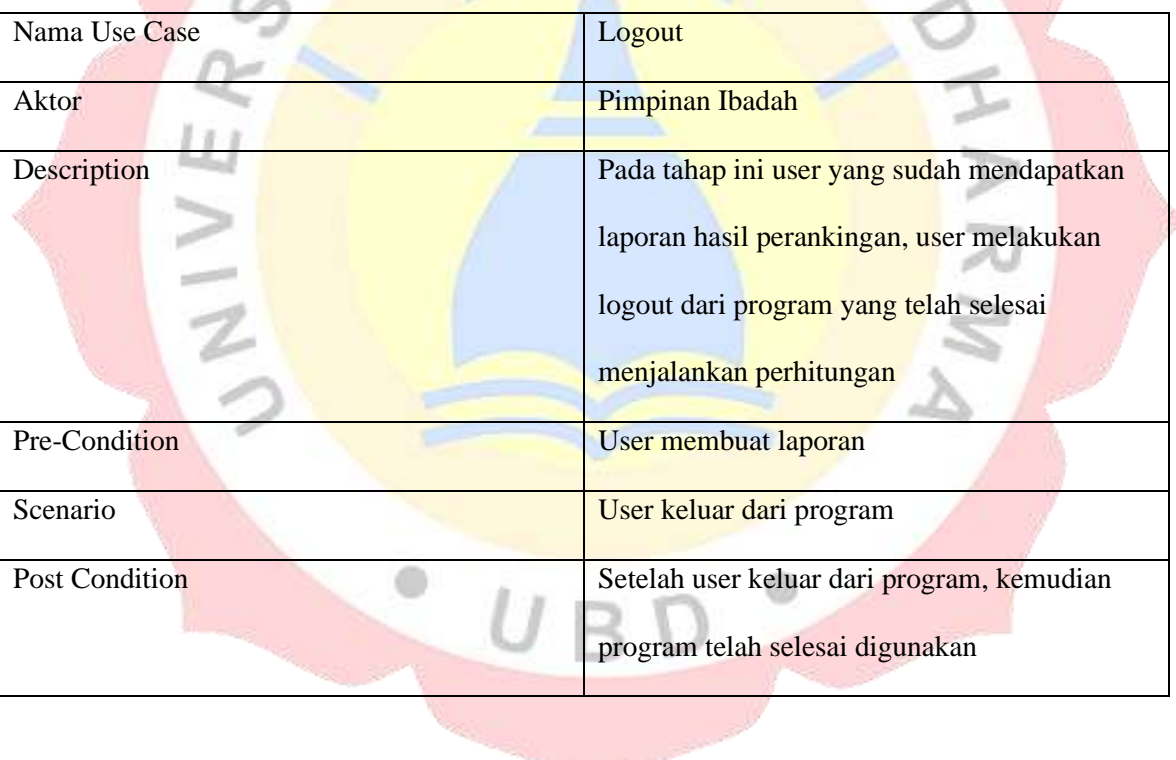

# **Tabel 4. 9 Tabel Use Case Logout**

 $\mathsf{S}$ 

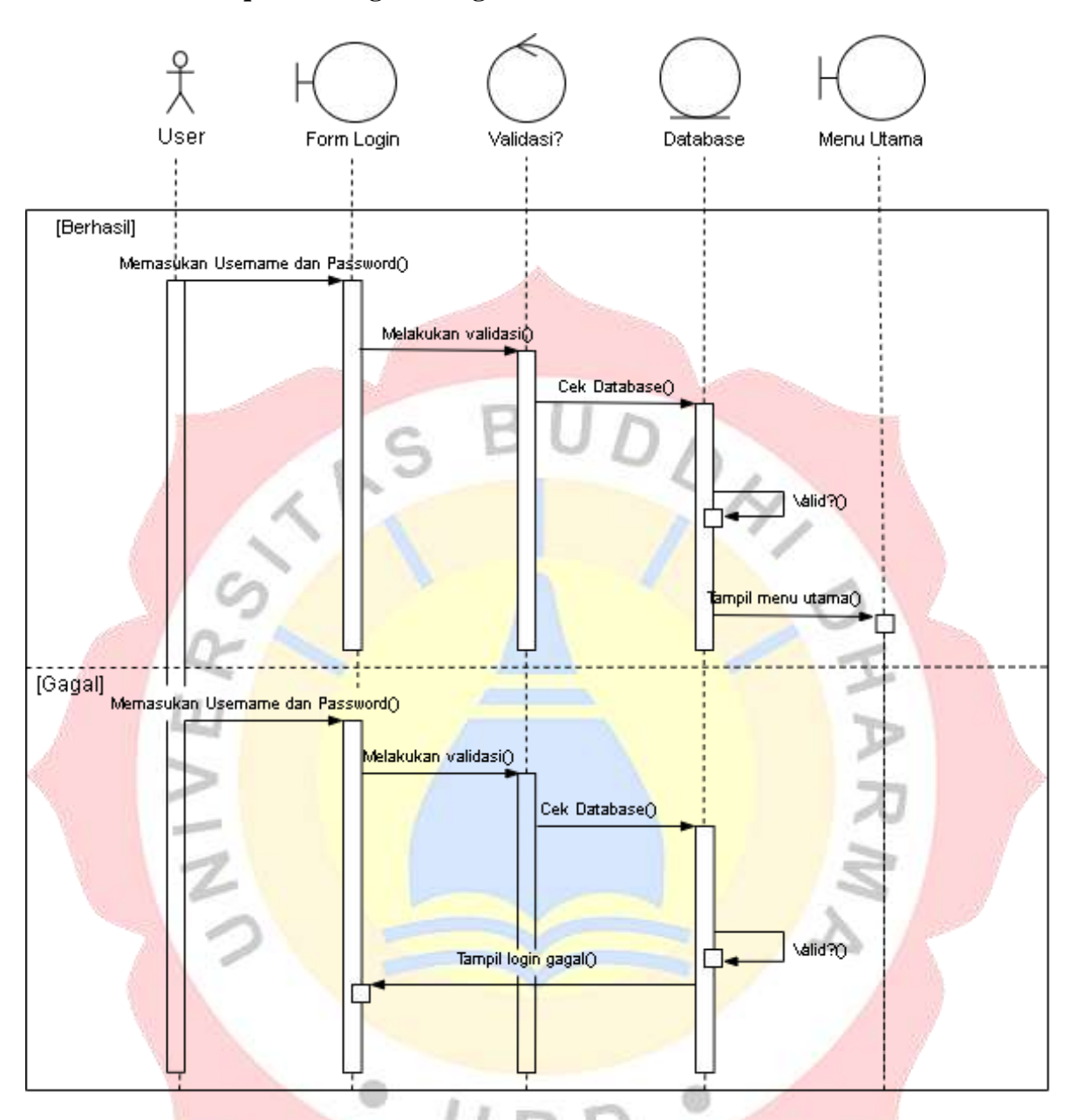

#### **4.1.4 Sequence Diagram Login**

**Gambar 4. 3 Sequence Diagram Login**

Secuence Diagram login penjelasan dibawah ini :

- 1. 1 aktor
- 2. 2 lifeline yang menjelaskan tentang sistem
- 3. 1 lifeline yang menjelaskan database
- 4. 7 message alur sistem
- 5. 1 self message validasi sistem

6. 1 return message yang menjelaskan bahasan pesan

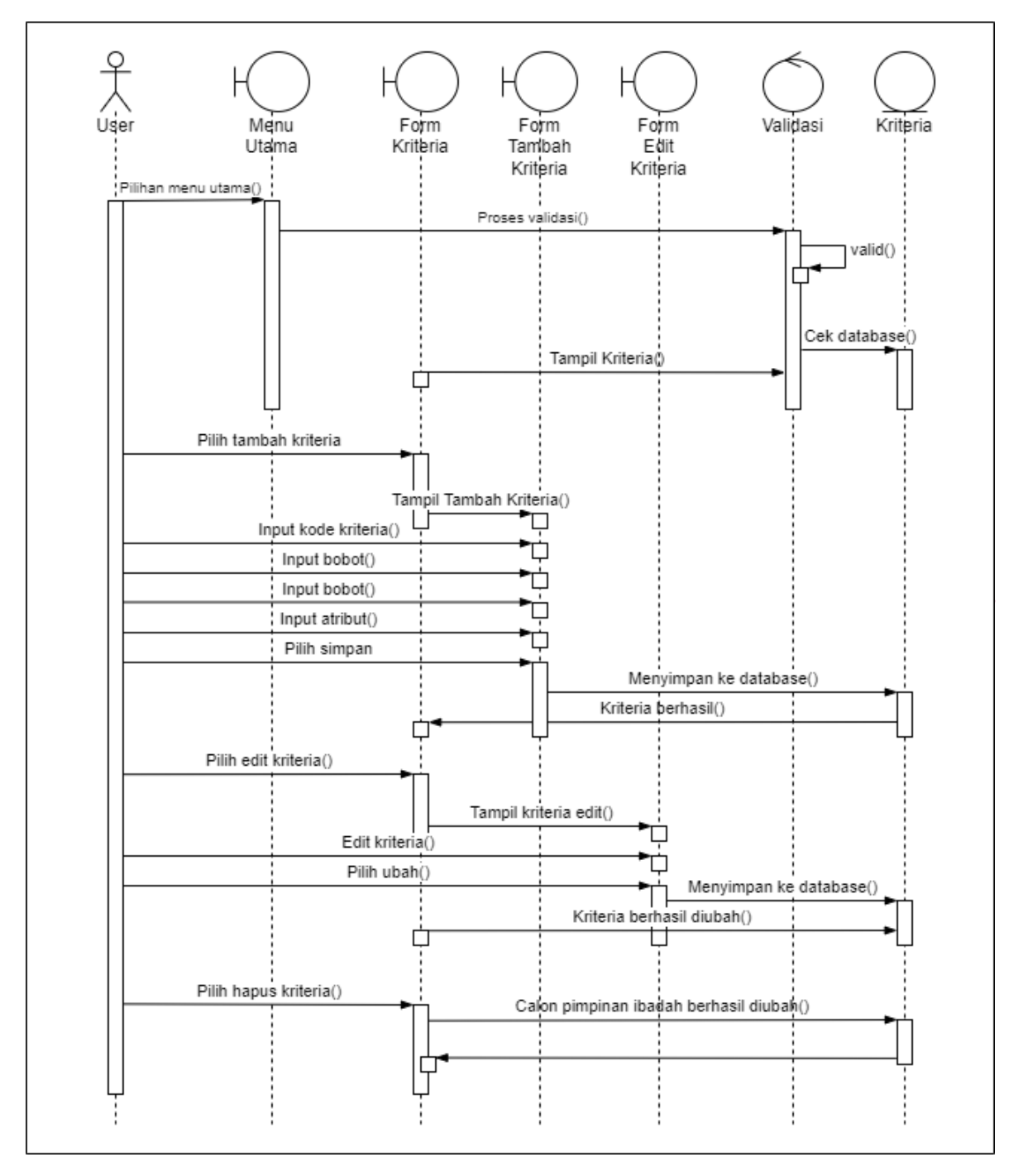

#### **4.1.5 Sequence Diagram Kriteria**

#### **Gambar 4. 4 Sequence Diagram Kriteria**

Secuence Diagram kriteria penjelasan dibawah ini :

1. 1 aktor

- 2. 4 lifeline yang menjelaskan tentang sistem
- 3. 1 lifeline yang menjelaskan database
- 4. 18 message alur sistem
- 5. 1 self message validasi sistem
- 

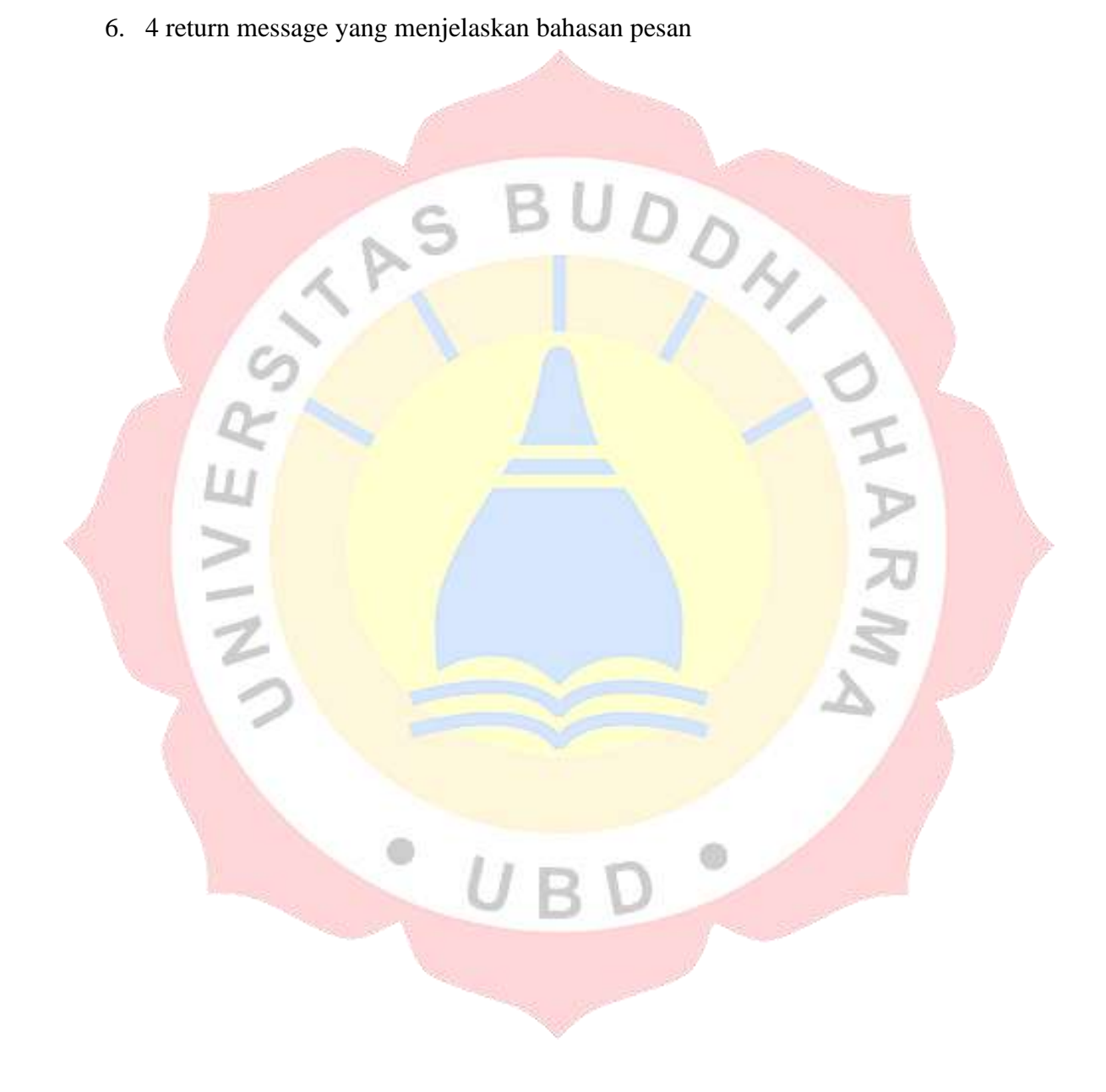

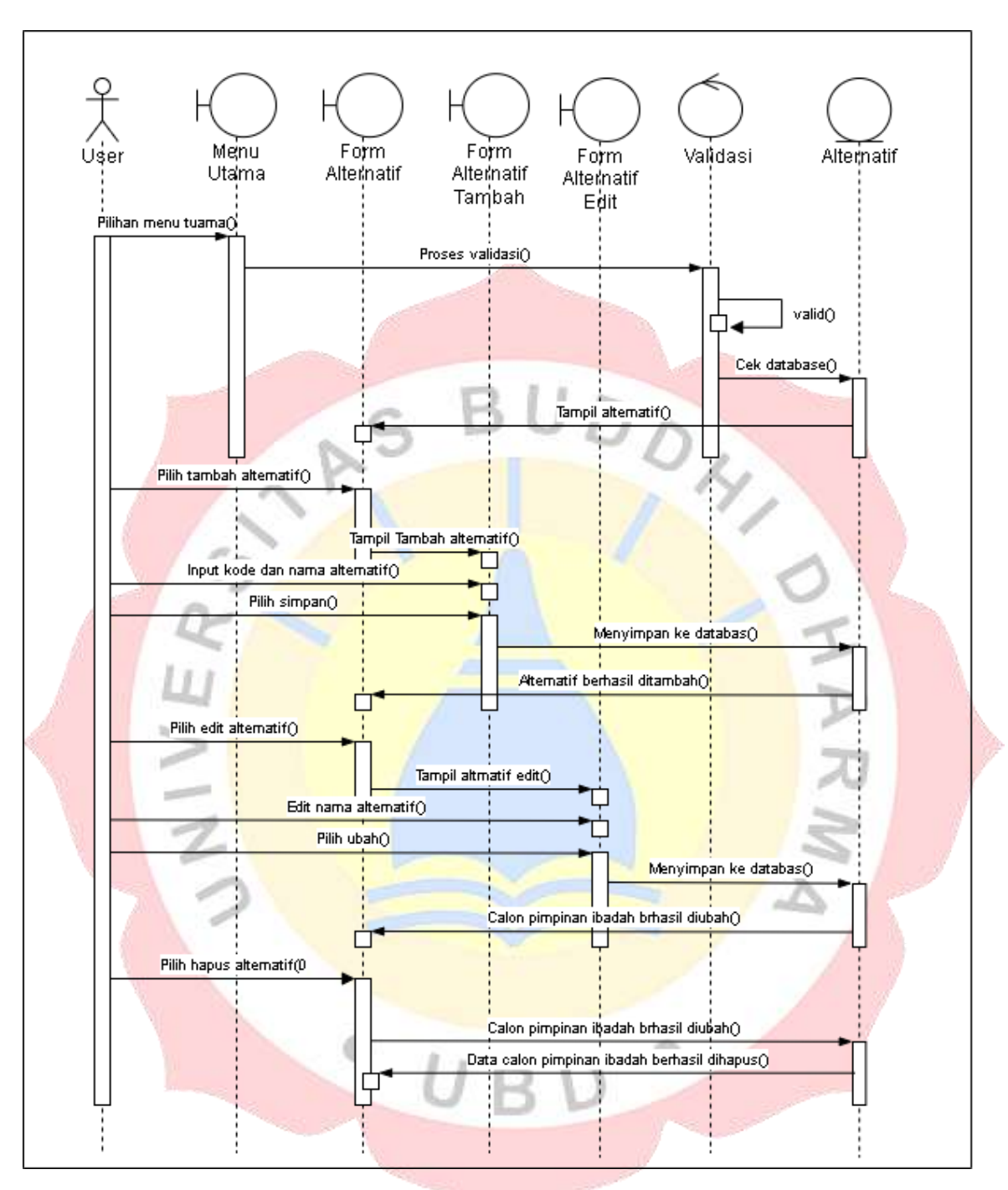

**4.1.6 Sequence Diagram Alternatif**

#### **Gambar 4. 5 Sequence Diagram Alternatif**

Secuence Diagram Alternatif penjelasan dibawah ini :

- 1. 1 aktor
- 2. 4 lifeline yang menjelaskan tentang sistem
- 3. 1 lifeline yang menjelaskan database
- 4. 14 message alur sistem
- 5. 1 self message validasi sistem
- 6. 4 return message yang menjelaskan bahasan pesan

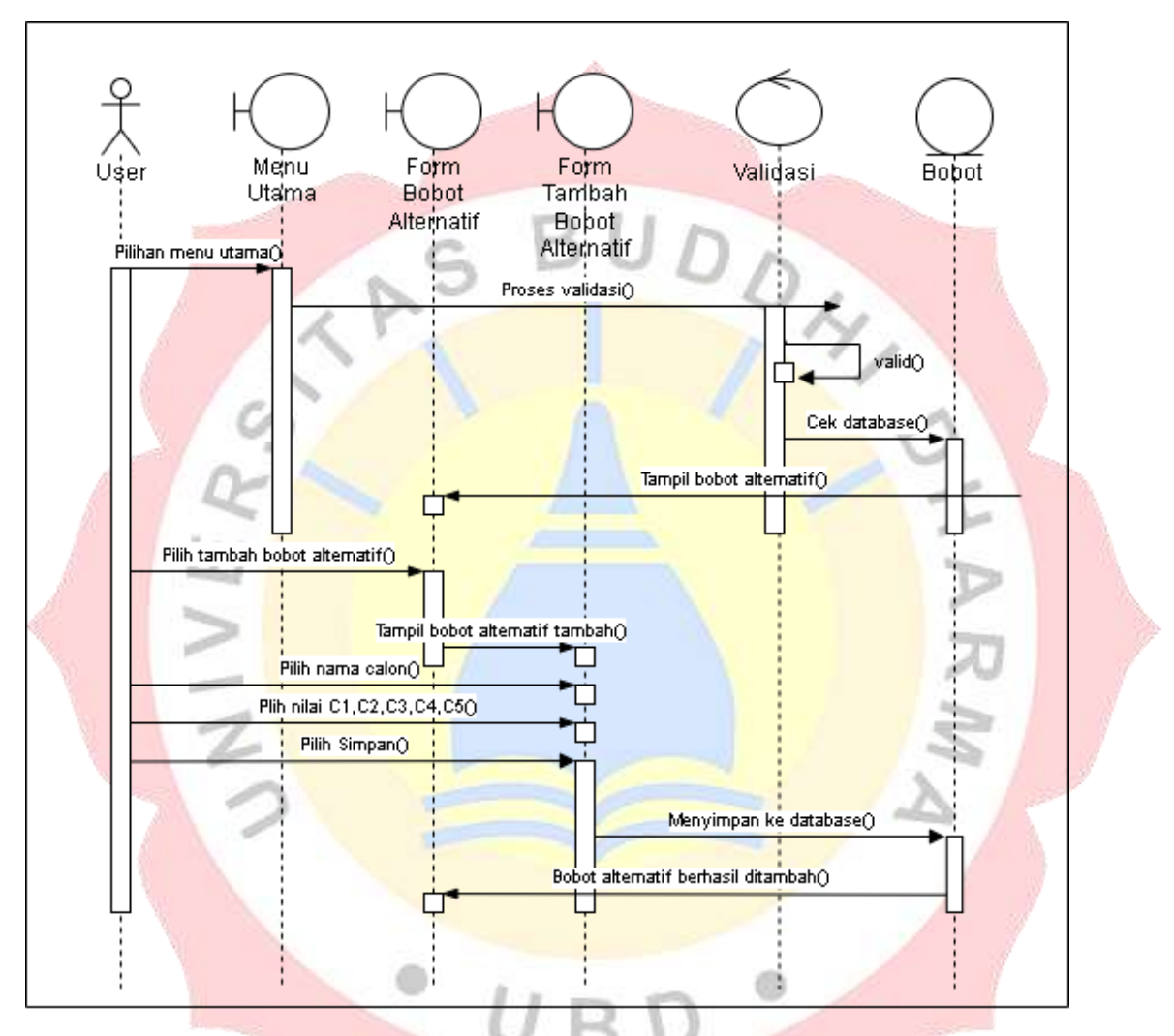

**4.1.7 Sequence Diagram Bobot Alternatif**

**Gambar 4. 6 Sequence Diagram Bobot Alternatif**

Secuence Diagram bobot alternatif penjelasan dibawah ini :

- 1. 1 aktor
- 2. 3 lifeline yang menjelaskan tentang sistem
- 3. 1 lifeline yang menjelaskan database
- 4. 9 message alur sistem
- 5. 1 self message validasi sistem
- 6. 2 return message yang menjelaskan bahasan pesan

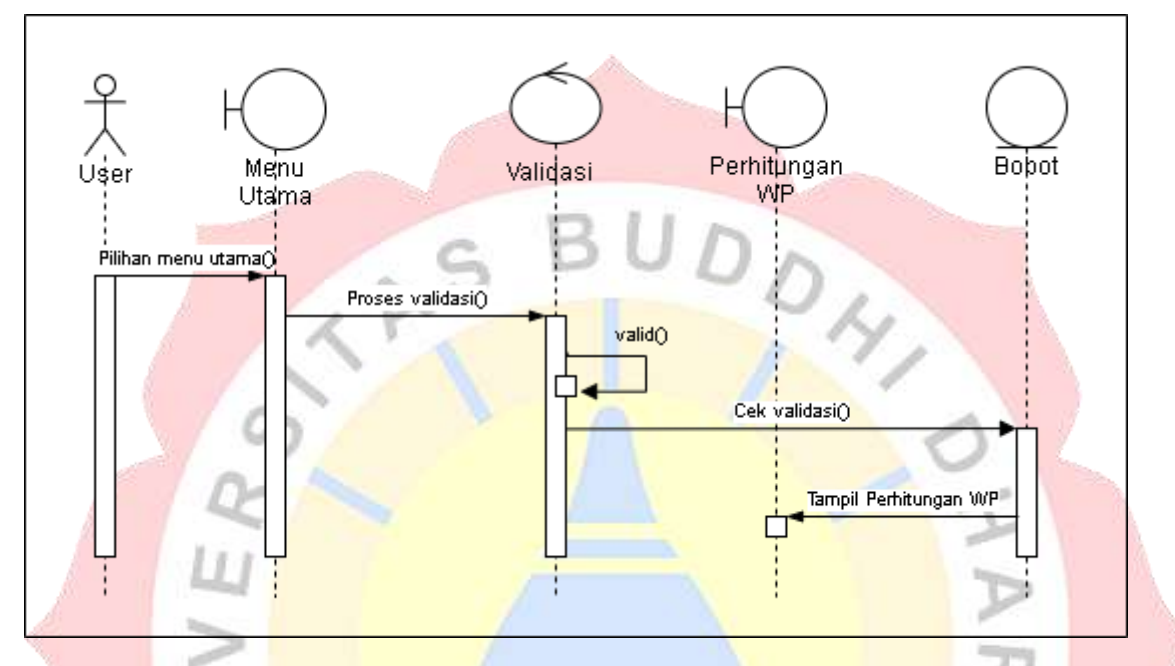

**4.1.8 Sequence Perhitungan SAW**

**Gambar 4. 7 Sequence Diagram Perhitungan SAW**

Secuence Diagram perhitunga SAW penjelasan dibawah ini :

- 1. 1 aktor
- 2. 2 lifeline yang menjelaskan tentang sistem
- 3. 1 lifeline yang menjelaskan database
- 4. 3 message alur sistem
- 5. 1 self message validasi sistem
- 6. 1 return message yang menjelaskan bahasan pesan

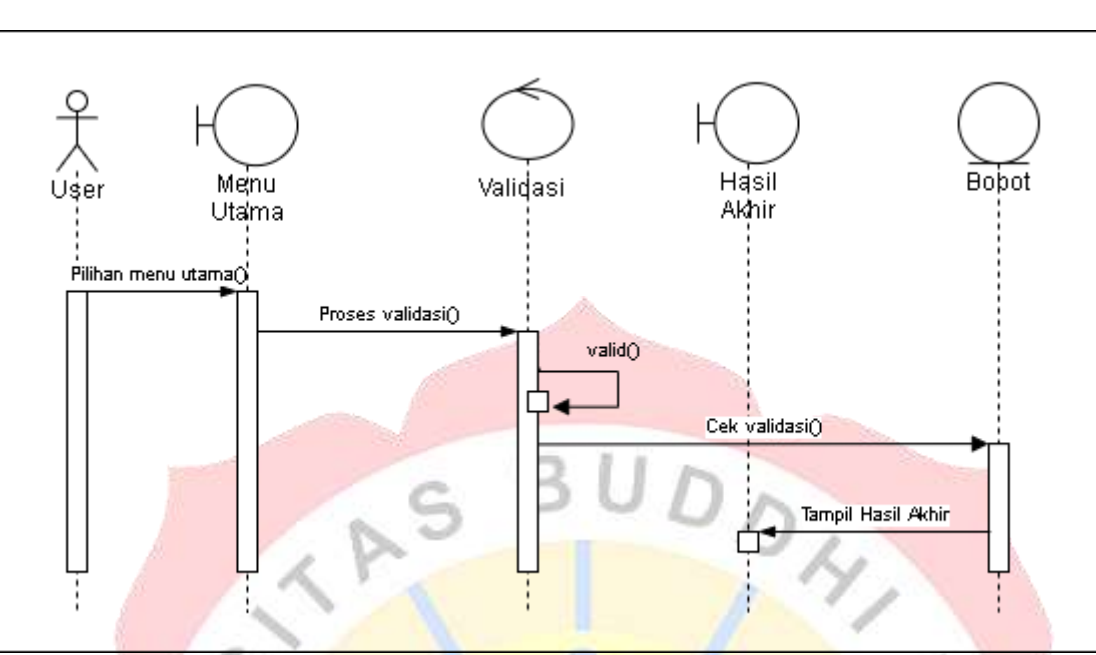

**4.1.9 Sequence Perhitungan WP**

**Gambar 4. 8 Sequence Diagram Perhitungan WP**

Secuence Diagram perhitungan WP penjelasan dibawah ini :

- 1. 1 aktor
- 2. 2 lifeline yang menjelaskan tentang sistem
- 3. 1 lifeline yang menjelaskan database
- 4. 3 message alur sistem
- 5. 1 self message validasi sistem
- 6. 1 return message yang menjelaskan bahasan pesan

YAKN

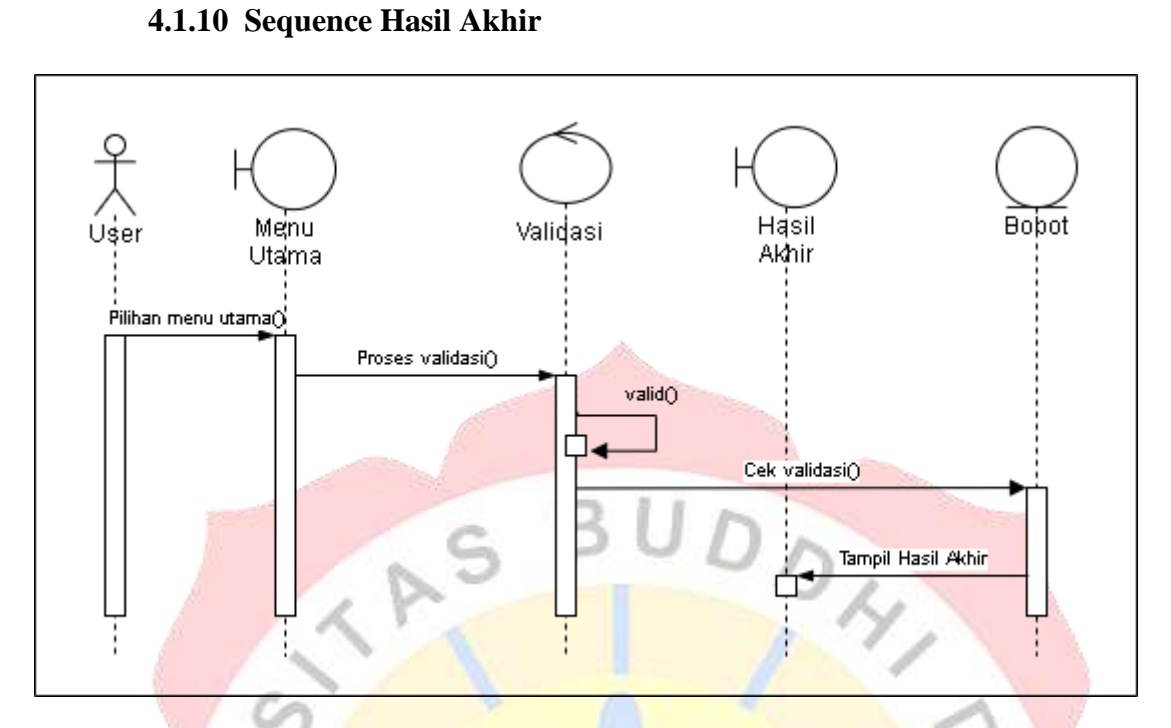

#### **Gambar 4. 9 Sequence Diagram Hasil Akhir**

Secuence Diagram hasil akhir penjelasan dibawah ini :

- 1. 1 aktor
- 2. 2 lifeline yang menjelaskan tentang sistem
- 3. 1 lifeline yang menjelaskan database
- 4. 8 message alur sistem
- 5. 1 self message validasi sistem
- 6. 2 return message yang menjelaskan bahasan pesan

YAKN

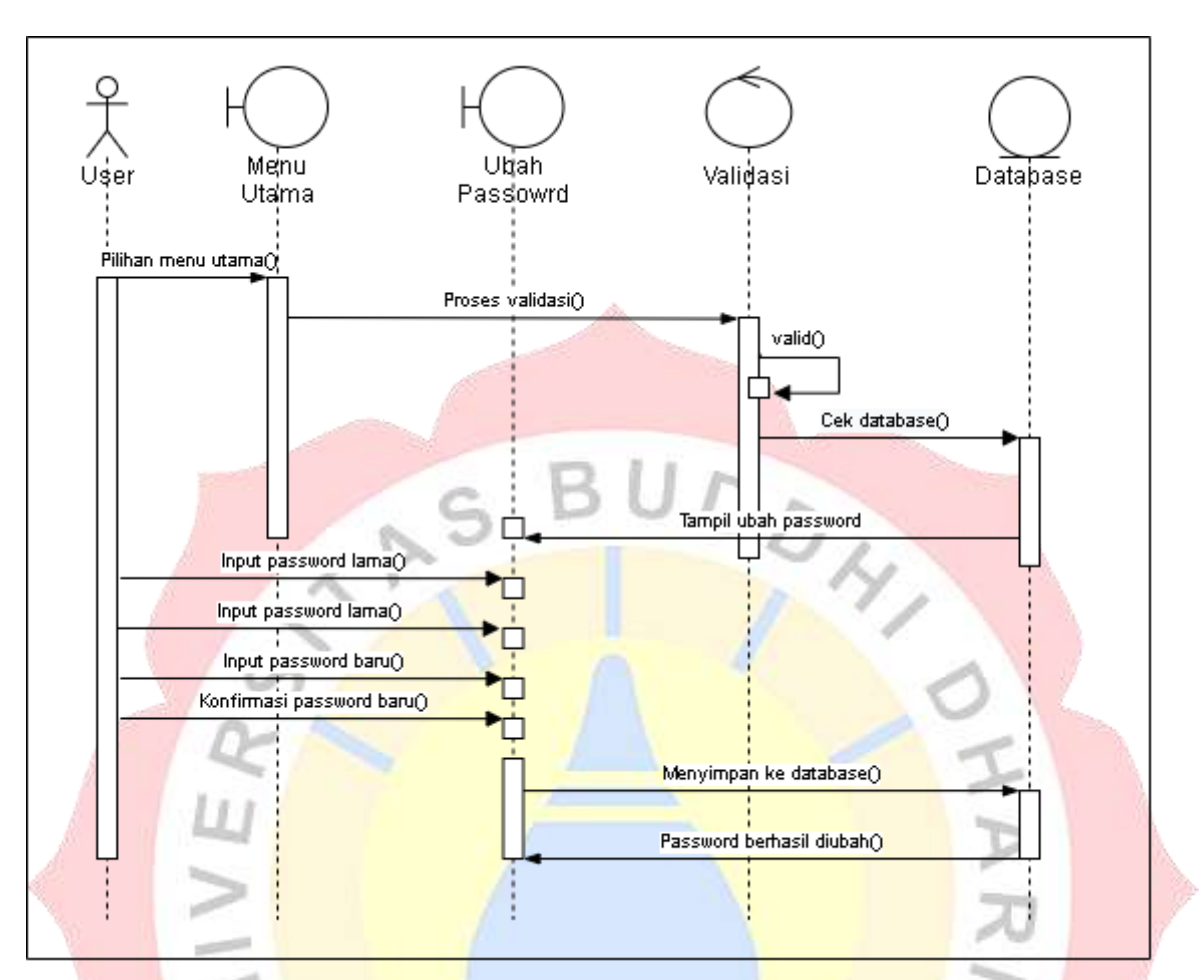

**4.1.11 Sequence Ubah Password**

**Gambar 4. 10 Sequence Diagram Ubah Password**

Secuence Diagram ubah password penjelasan dibawah ini :

- 7. 1 aktor
- 8. 2 lifeline yang menjelaskan tentang sistem
- 9. 1 lifeline yang menjelaskan database
- 10. 8 message alur sistem
- 11. 1 self message validasi sistem
- 12. 2 return message yang menjelaskan bahasan pesan

#### **4.2 Rancangan Database**

#### **4.2.1 Class Diagram**

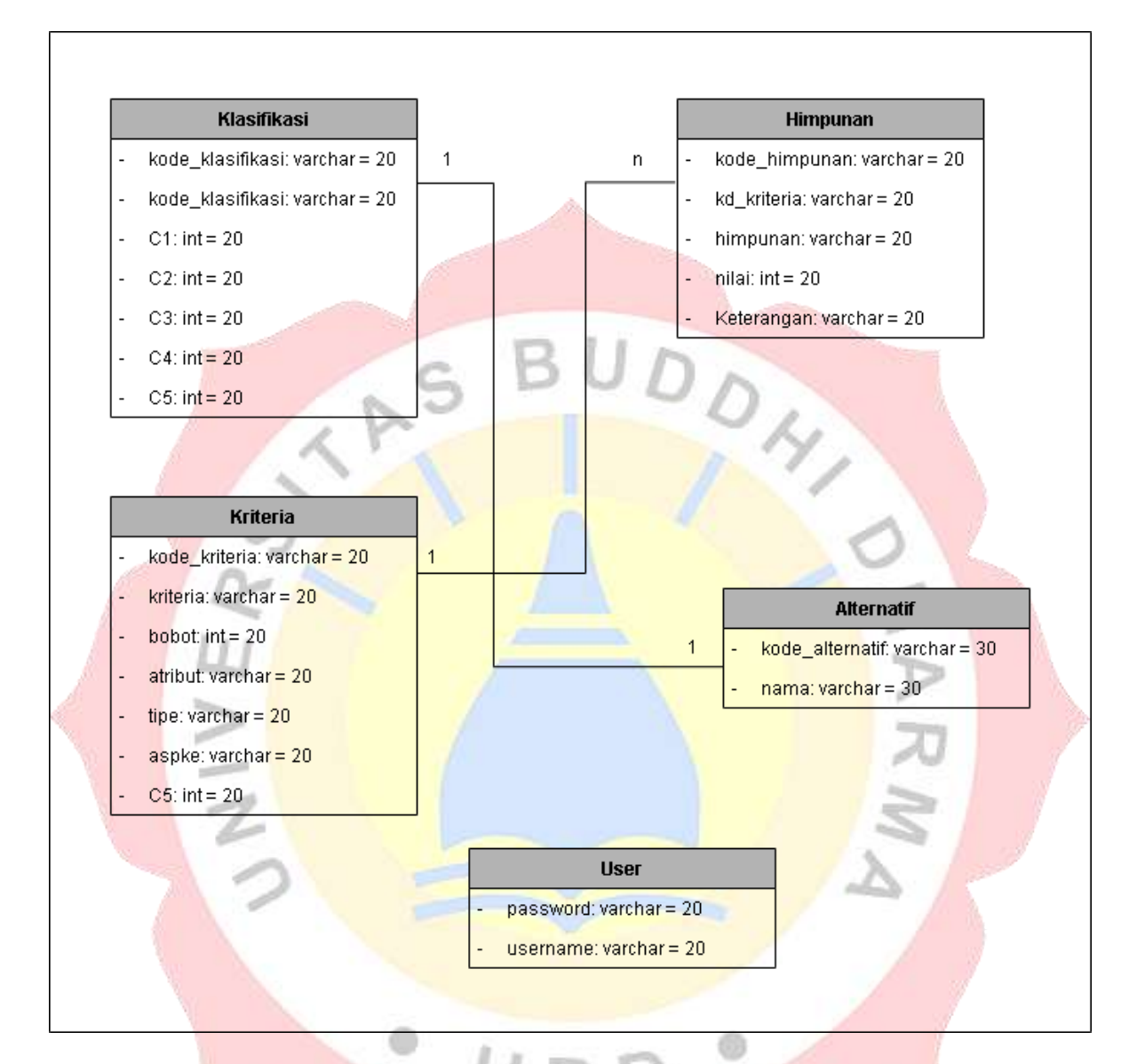

# **Gambar 4. 11 Class Diagram**

Class Diagram

#### **4.2.2 Struktur File**

a. Nama table : User

Primary key : Usernama

Fungsi Tabel : Untuk Memasukan username dan password ke dalam Menu

Utama

#### **Tabel 4. 10 Spesifikasi File User**

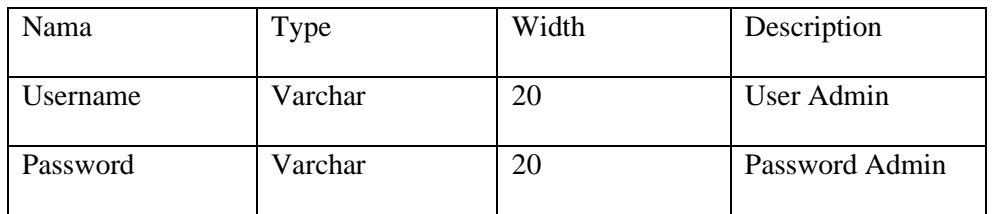

b. Nama table : kode\_himpunan

Primary key : kode\_himpunan

Fungsi Tabel : Untuk mengisi nama, dan nilai himpunan kriteria

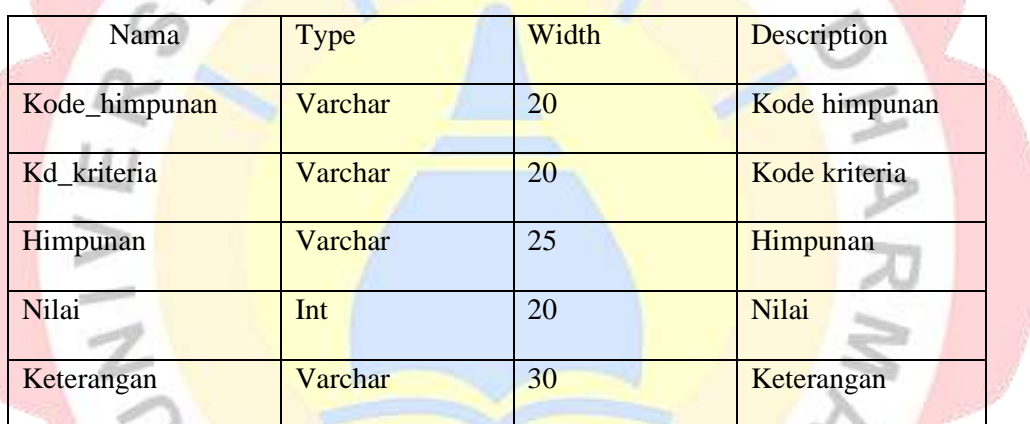

#### **Tabel 4. 11 Spesifikasi File Himpunan**

c. Nama table : kode\_klasifikasi

á

Primary key : kode\_klasifikasi

Fungsi Tabel :Untuk menghitung nilai dari tiap kriteria dan alternative.

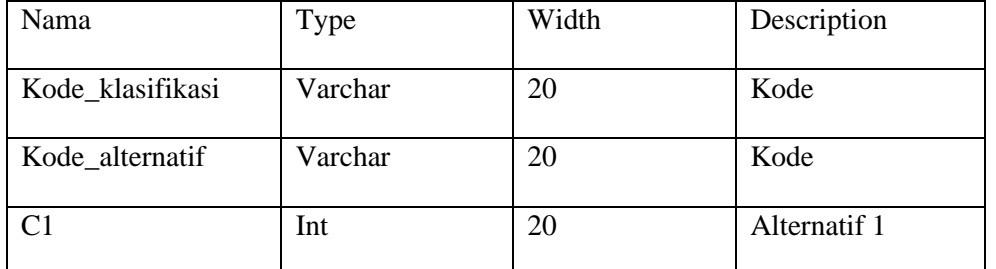

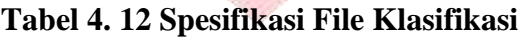

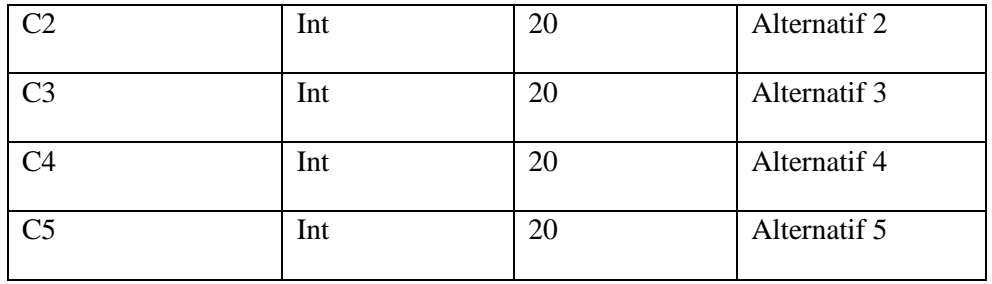

#### d. Nama table : kriteria

Primary Key ; kode\_kriteria

Fungsi Tabel : Untuk mengisi nama kriteria, nilai bobot dan atribut yang

Υ,

dibutuhkan.

#### **Tabel 4. 13 Spesifikasi File Kriteria**

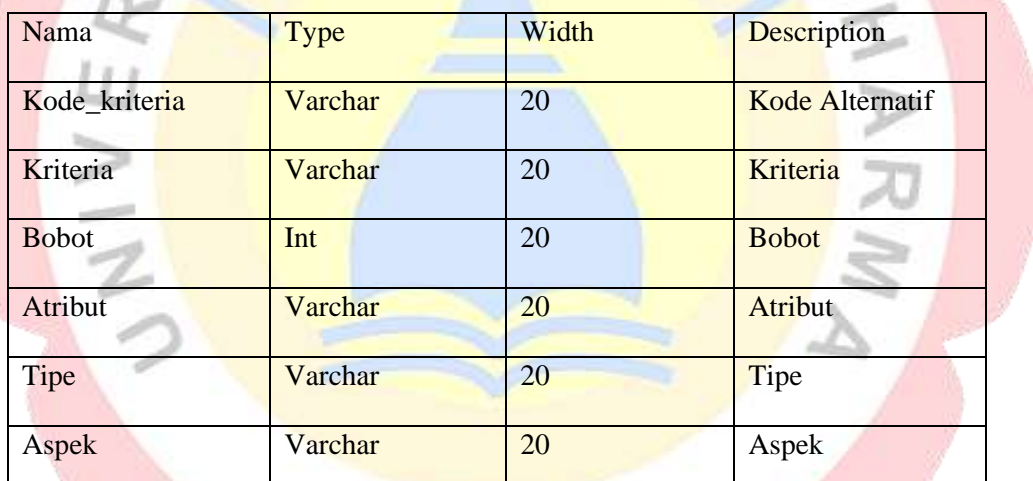

®

e. Nama table : Alternatif

Primary key : kode

Fungsi Tabel : Untuk mengisi nama-nama calon majelis

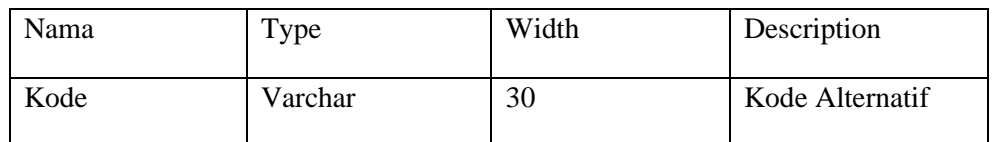

#### **Tabel 4. 14 Spesifikasi File Alternatif**

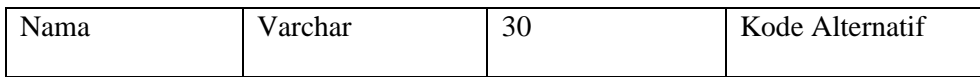

#### **4.3 Rancangan Tampilan Program**

a) Tampilan Form Login

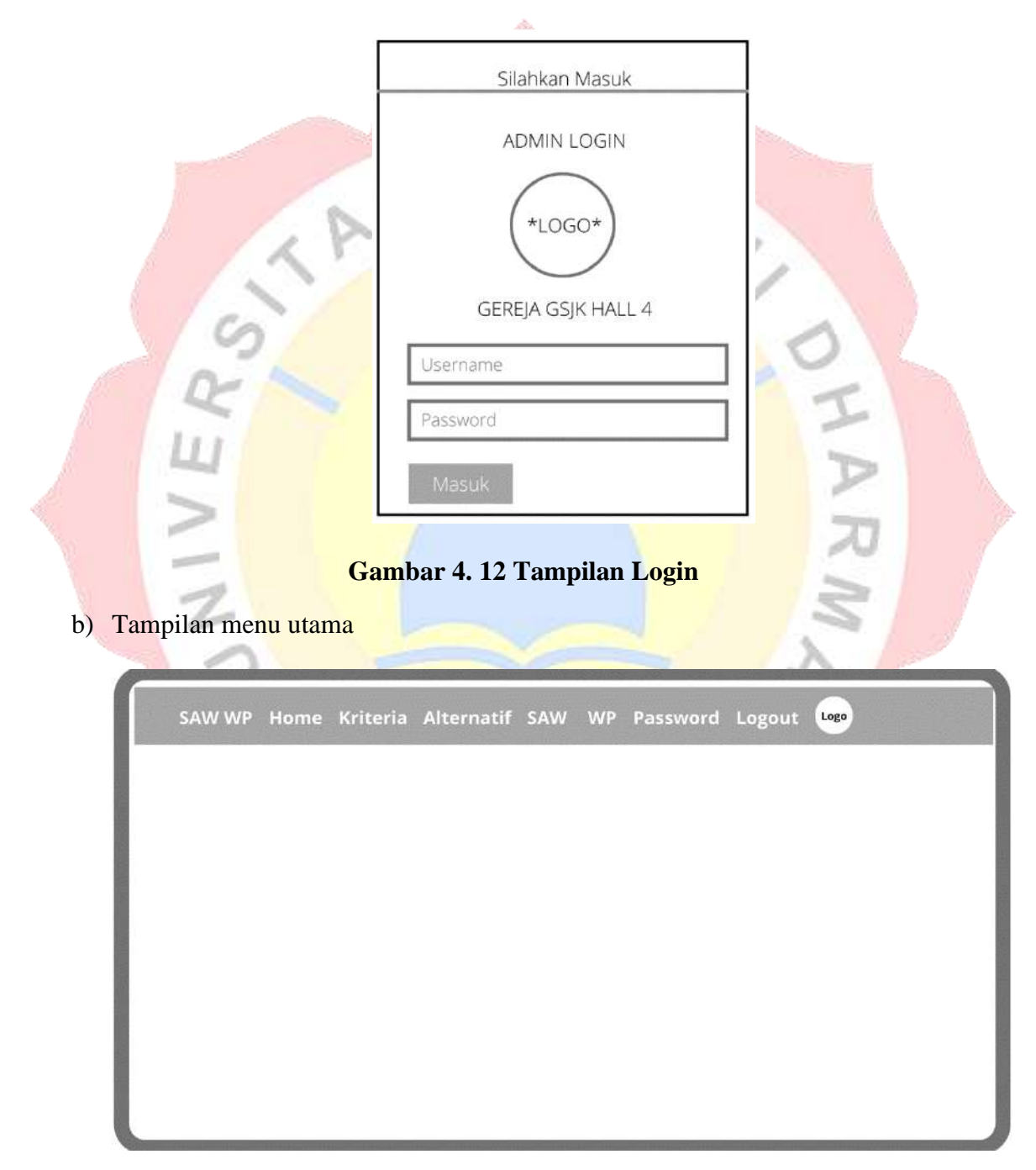

**Gambar 4. 13 Tampilan Menu Utama**

c) Tampilan menu kriteria

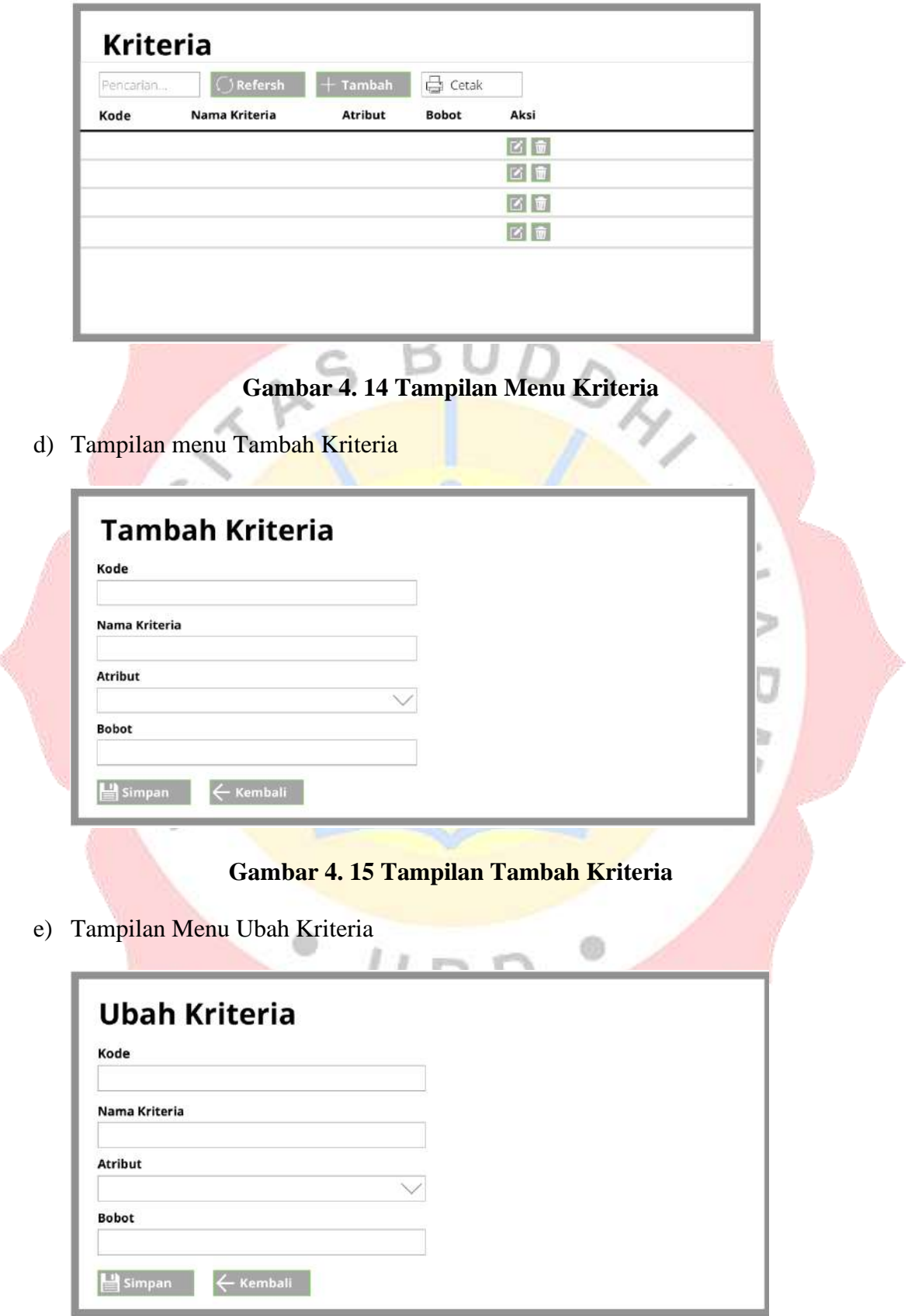

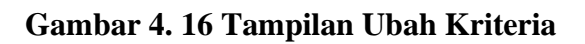

f) Tampilan menu alternatif

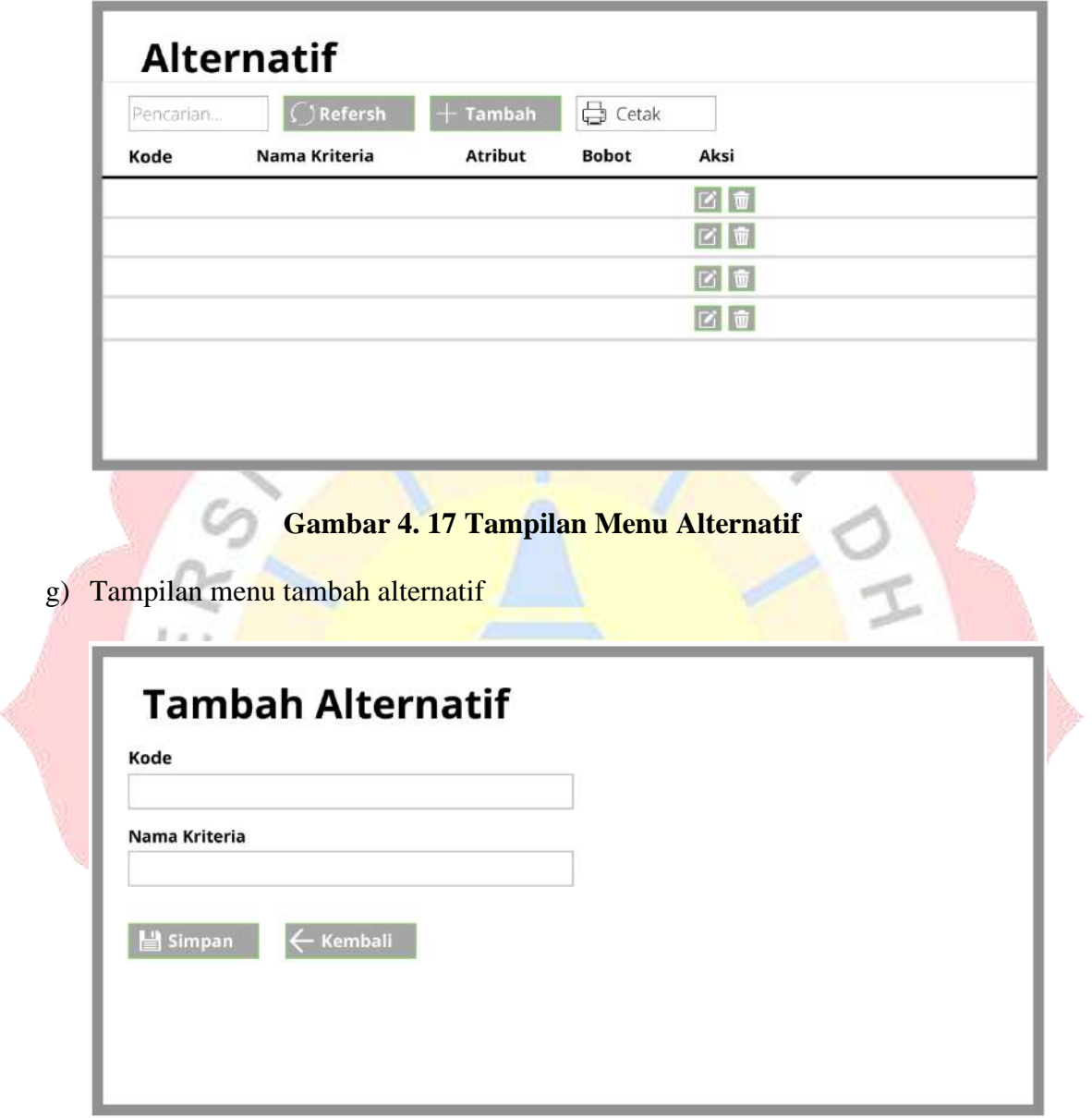

**Gambar 4. 18 Tampilan Tambah Alternatif**

h) Tampilan menu ubah alternatif

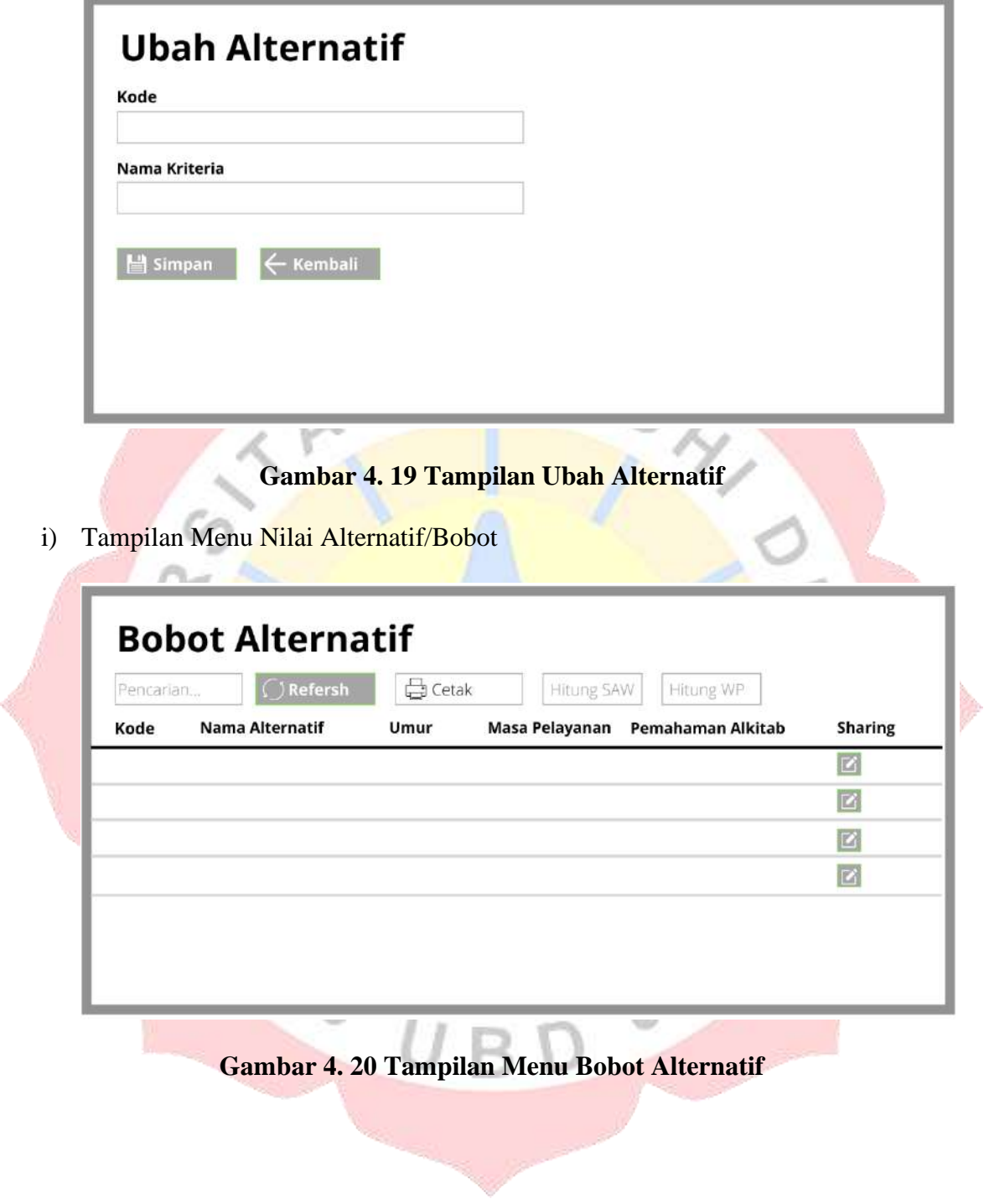

j) Tampilan Menu Perhitungan SAW dan WP

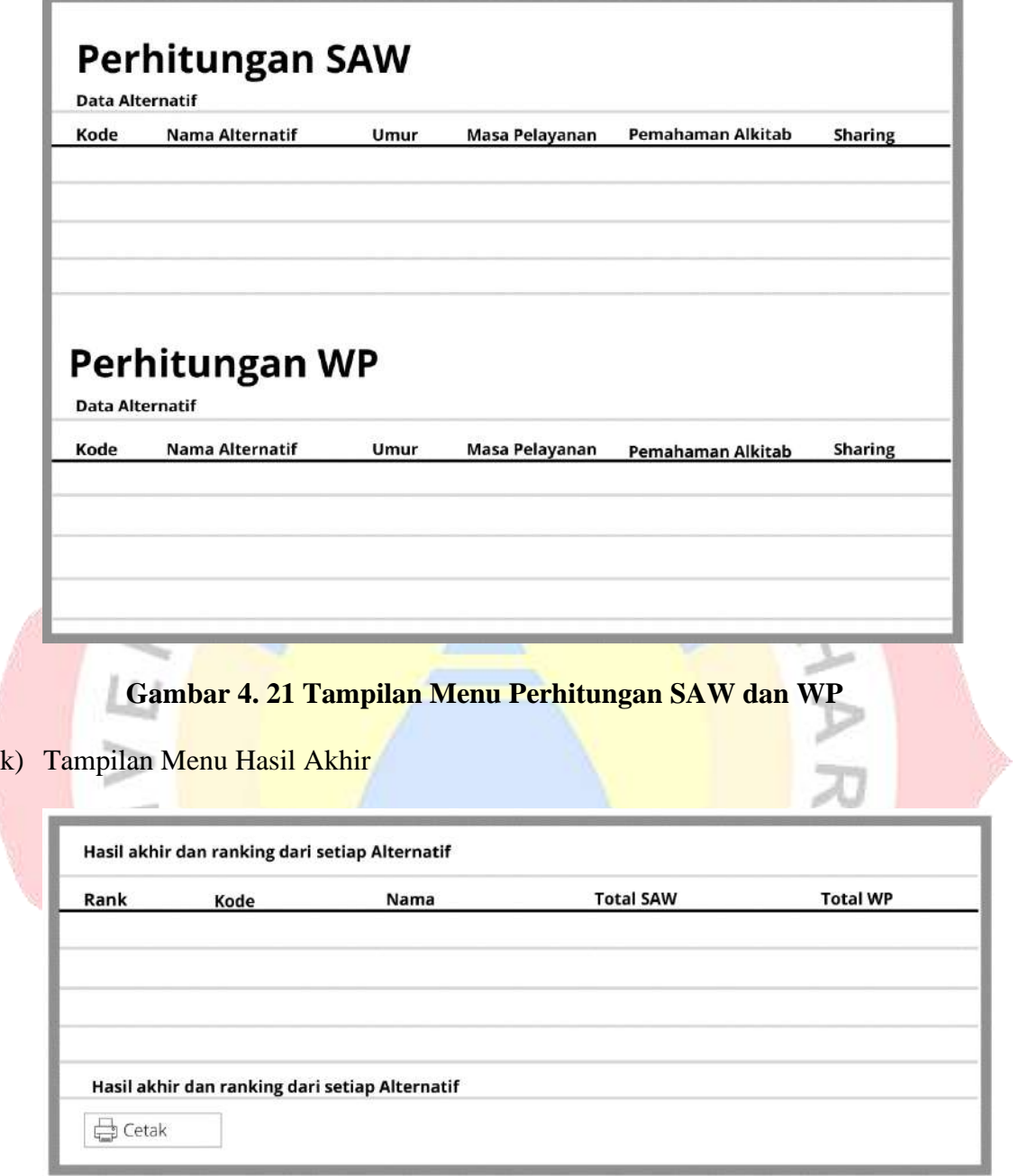

**Gambar 4. 19 Tampilan Menu Perhitungan SAW dan WP**

J.

l) Tampilan Menu Ubah Password

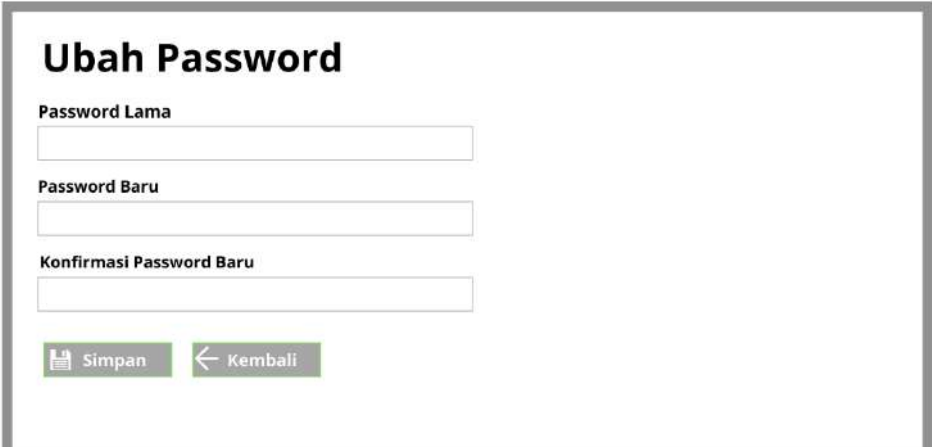

**Gambar 4. 22 Tampilan Ubah Password**

# **4.4 Implementasi Sistem**

#### **4.4.1 Tampilan Program**

Berikut ini merupakan tampilan dari program sistem pendukung keputusan pemilihan pimpinan ibadah, berikut merupakan tampilan program yang bisa dijalankan adalah sebagai berikut:

1. Tampilan Login

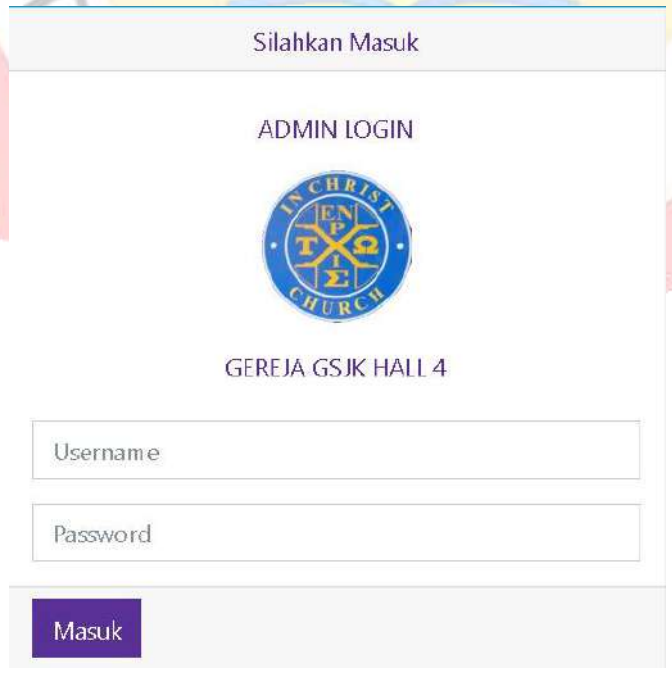

**Gambar 4. 23 Gambar Tampilan Login**

2. Tampilan Menu Utama

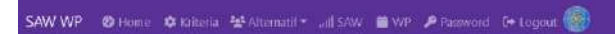

#### **GEREJA GSJK HALL 4**

Selamat datang di Aplikasi Sistem Pendukung Keputusan Pemilihan Pimpinan Ibadah

**Gambar 4. 24 Gambar Tampilan Menu Utama**

**STATISTICS** 

#### 3. Tampilan Menu Kriteria

 $\overline{\phantom{a}}$ 

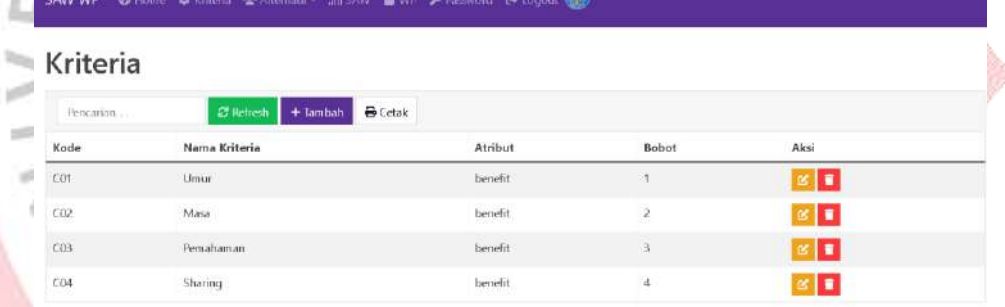

#### **Gambar 4. 25 Gambar Tampilan Menu Kriteria**

4. Tampilan Menu Tambah Kriteria

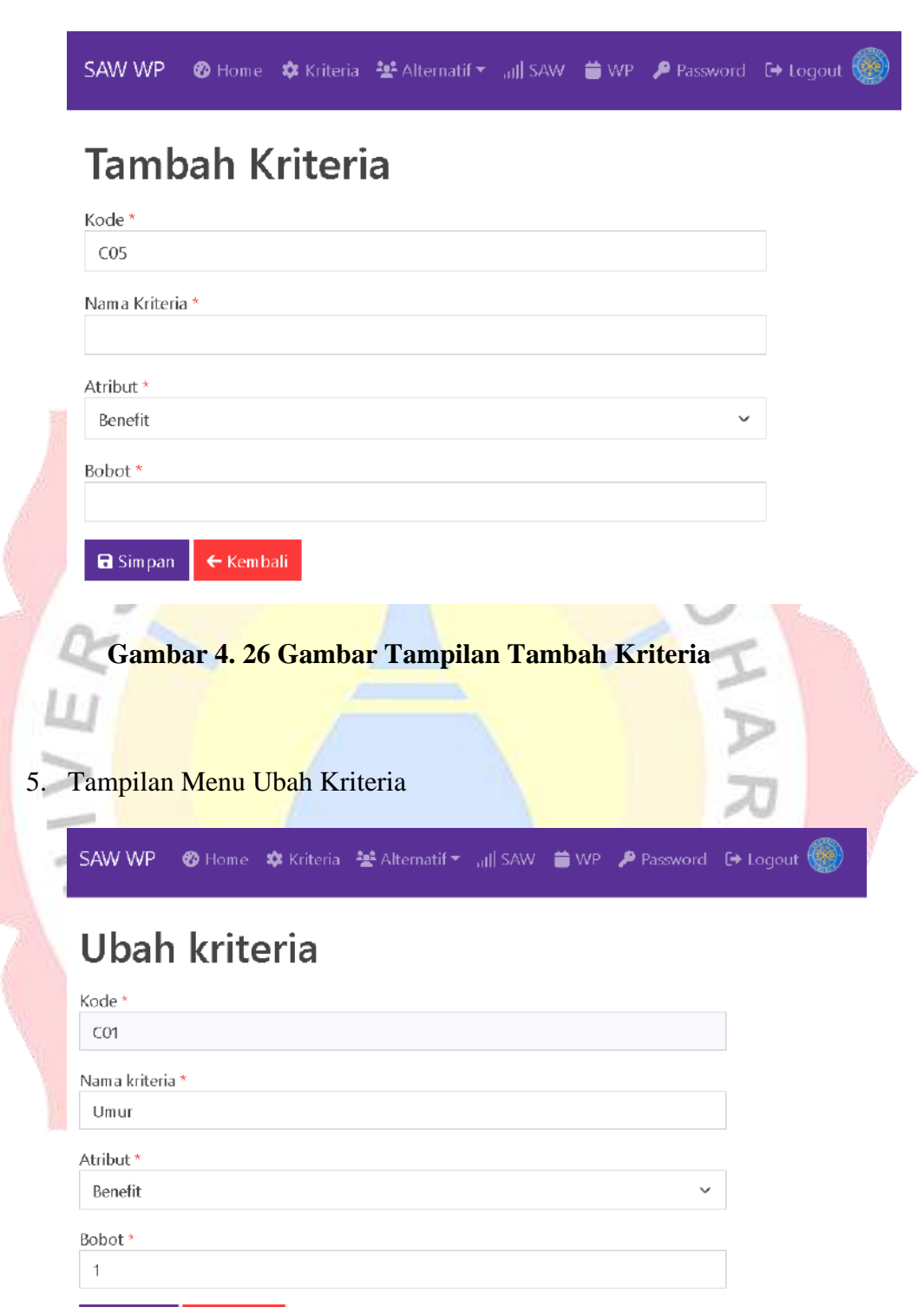

**Gambar 4. 27 Gambar Tampilan Ubah Kriteria**

 $\leftarrow$  Kembali

 $\blacksquare$  Simpan

#### 6. Tampilan Menu Alternatif

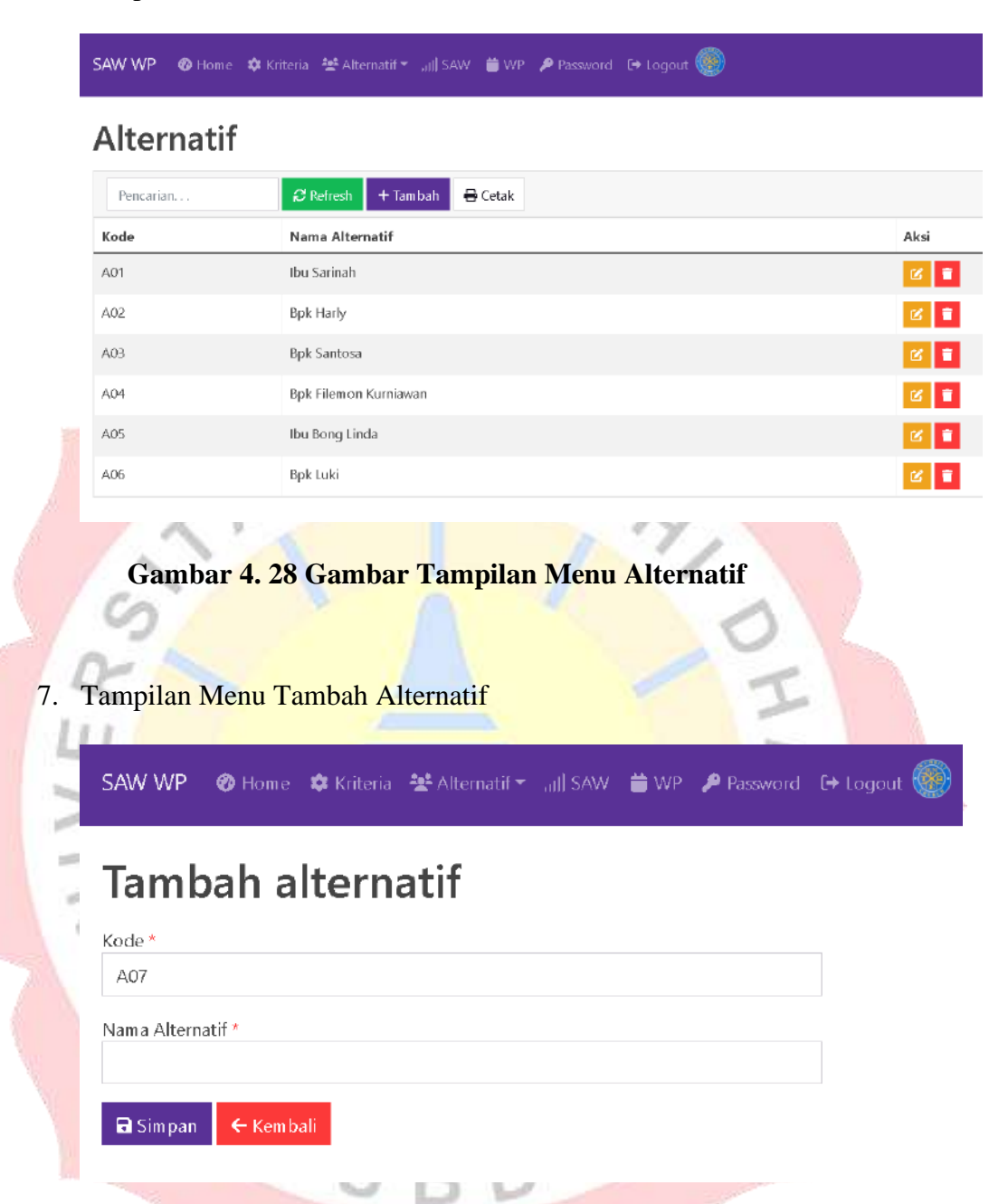

**Gambar 4. 29 Gambar Tampilan Tambah Alternatif**

#### 8. Tampilan ubah alternatif

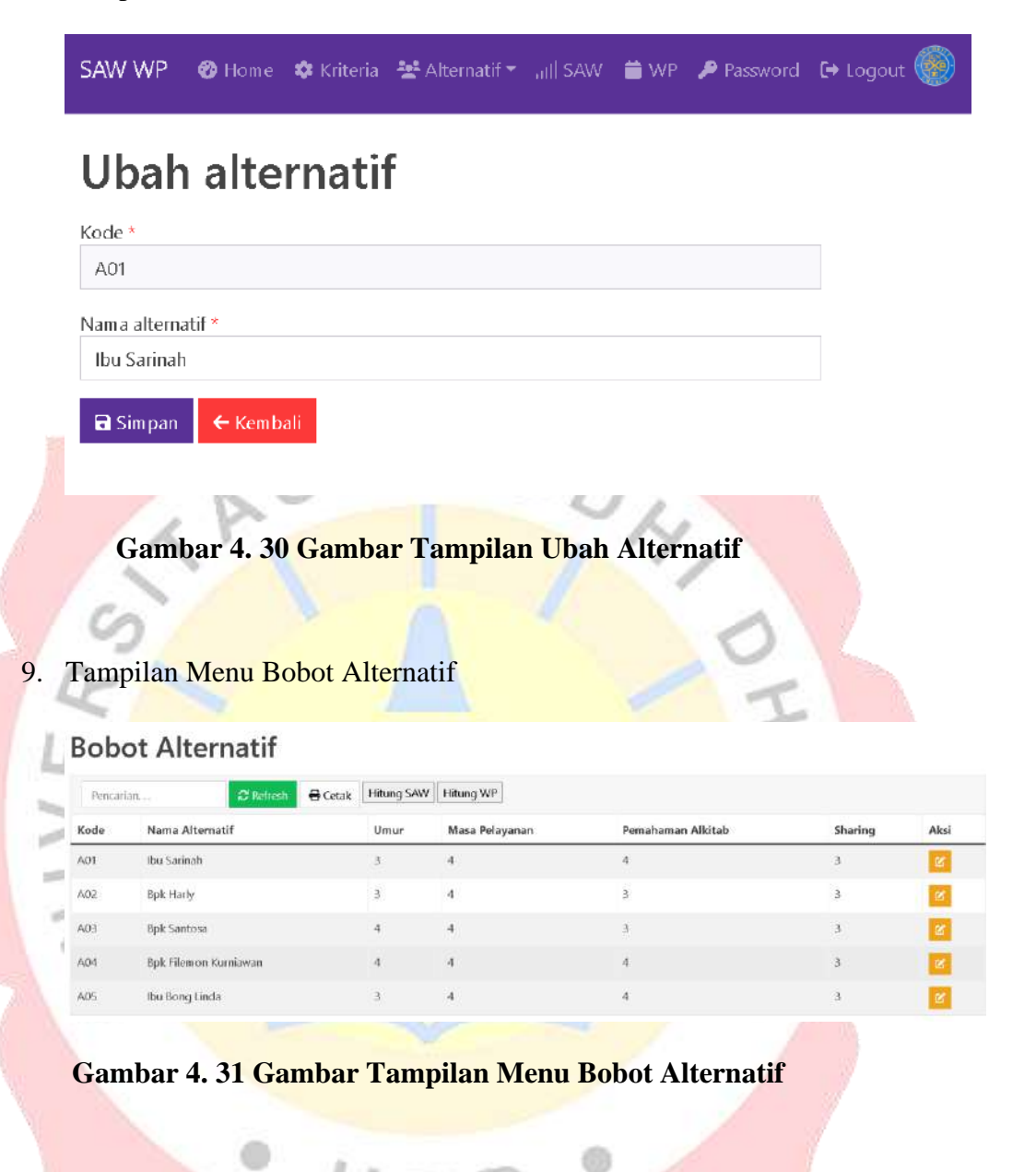

10. Tampilan Tambah Nilai Bobot Alternatif

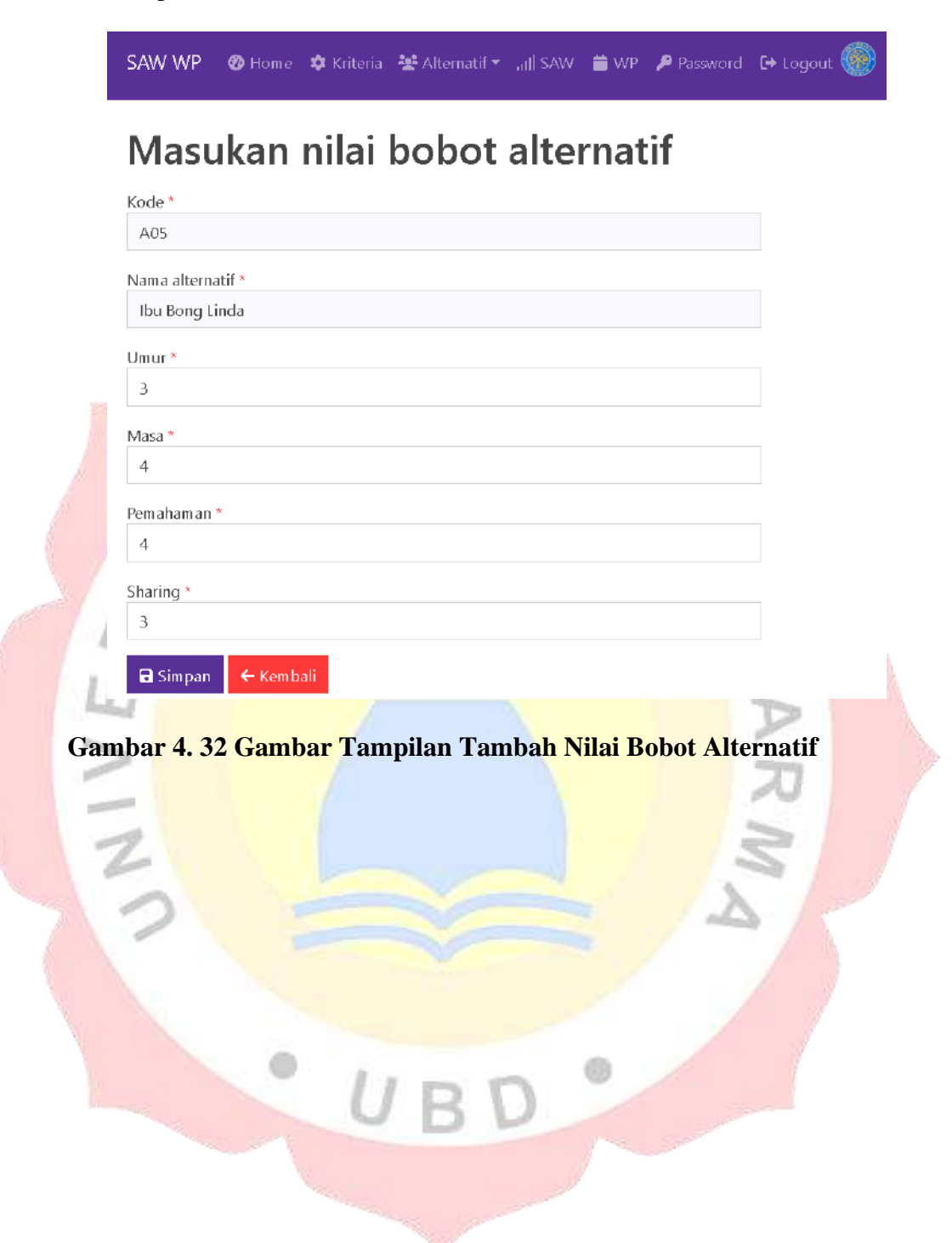

#### 11. Tampilan Menu Perhitngan SAW

#### Perhitungan SAW

| Kode           |                      |                          |                           |                         |                          |
|----------------|----------------------|--------------------------|---------------------------|-------------------------|--------------------------|
|                | Nama                 | Umur yang Dewasa         | Masa Pelayanan di Gereja  | Pemahaman Alkitab       | <b>Keaktifan Sharing</b> |
| A01            | lou Sarinah          | $\overline{\mathbf{3}}$  | $\overline{z}$            | $\overline{3}$          | $\overline{2}$           |
| A02            | Bok Harly            | 3                        | $\dot{a}$                 | $\frac{3}{4}$           | $\uparrow$               |
| A03            | <b>Bpk Santosa</b>   | $\lambda$                | $\lambda$                 | 3                       | $\bar{1}$                |
| A04            | Bpk Filemon Kumiawan | $\frac{1}{2}$            | $\Delta$                  | $\dot{a}$               | $\overline{3}$           |
| A05            | lou Bong Linda       | 3                        | $\exists$                 | $\overline{3}$          | 3                        |
|                | Max 4                |                          | $\Delta$                  | $\Delta$                | $\overline{3}$           |
|                | Min <sub>3</sub>     |                          | ā.                        | $\overline{\mathbf{3}}$ | T.                       |
|                |                      | Atribut benefit          | beneft                    | benefit                 | benefit                  |
|                | Bobot 4              |                          | $\mathsf{S}$              | $\ddot{a}$              | 3                        |
|                | Bobot (Normal) 0.25  |                          | 0.3125                    | 0.25                    | 0.1875                   |
| Normalisasi    |                      |                          |                           |                         |                          |
| Kode           | Umur yang Dewasa     | Masa Pelayanan di Gereja |                           | Pemahaman Alkitab       | Keaktifan Sharing        |
| A01            | 0.75                 | 0.75                     |                           | 0.75                    | 0.6667                   |
| A02            | 0.75                 | $\ddot{\phantom{1}}$     |                           | Ŧ                       | 0.3333                   |
| AO3            | $\mathbf{1}$         | $\ddot{\phantom{1}}$     |                           | 0.75                    | 0.3333                   |
| A04            | $\mathbb{I}$         | $\Gamma$                 |                           | $\mathbf{1}$            | T.                       |
| A05            | 0.75                 | 0.75                     |                           | 0.75                    | $\tau$                   |
| Rank           | Kode                 | Nama                     |                           |                         | Total                    |
| 1              | A04                  | Bpk Filemon Kumlawan     |                           |                         | $\uparrow$               |
|                |                      |                          |                           |                         |                          |
| $\overline{2}$ | A02                  | Bpk Harly                |                           |                         | 0.8125                   |
| 3              | AO3                  | Bpk Santosa              |                           |                         | 0.8125                   |
| $\overline{4}$ | AO5                  | Ibu Bong Linda           |                           |                         | 0.7969                   |
| $\frac{1}{2}$  | A01                  | lou Sarinah              |                           |                         | 0.7344                   |
| G Cetak        |                      |                          |                           |                         |                          |
|                |                      |                          |                           |                         |                          |
| Grafik         |                      |                          |                           |                         |                          |
|                |                      |                          | Grafik Hasil Perangkingan |                         |                          |
| 1.25           |                      |                          |                           |                         |                          |
|                |                      |                          |                           |                         |                          |
| 0.72           |                      |                          |                           |                         |                          |
| Total<br>6.2   |                      |                          |                           |                         |                          |
|                |                      |                          |                           |                         |                          |
| 0.01           |                      |                          |                           |                         |                          |

**Gambar 4. 33 Gambar Tampilan Menu Perhitungan SAW**

#### 12. Tapilan Menu Perhitungan WP

#### Perhitungan WP

| Kode                | Nama                  |                     | Umur yang Dewasa                  | Masa Pelayanan di Gereja  | Pemahaman Alkitab | <b>Keaktifan Sharing</b> |
|---------------------|-----------------------|---------------------|-----------------------------------|---------------------------|-------------------|--------------------------|
| A01                 | Ibu Sarinah           |                     | $\overline{3}$                    | $\overline{3}$            | $\overline{3}$    | $\overline{c}$           |
| A02                 | Bpk Harly             |                     | $\overline{\mathbf{3}}$           | $\sqrt{4}$                | $\Delta$          | $\ddot{\phantom{1}}$     |
| A03                 | <b>Bpk Santosa</b>    |                     | $\frac{1}{2}$                     | $\bar{A}$                 | $\overline{3}$    | $\ddagger$               |
| A04                 | Bpk Filemon Kurniawan |                     | $\ddot{4}$                        | $\overline{4}$            | $\bar{4}$         | $\hat{\mathbf{3}}$       |
| A05                 | Ibu Bong Linda        |                     | $\overline{3}$                    | 3                         | $\overline{3}$    | 3                        |
|                     |                       | Atribut benefit     |                                   | benefit                   | benefit           | benefit                  |
|                     |                       | Bobot 4             |                                   | 5 <sub>1</sub>            | $\frac{1}{2}$     | $\overline{\mathbf{S}}$  |
|                     |                       | Bobot (Normal) 0.25 |                                   | 0.3125                    | 0.25              | 0.1875                   |
|                     | Normalisasi           |                     |                                   |                           |                   |                          |
| Kode                |                       |                     |                                   | Vektor S                  |                   |                          |
| A04                 |                       |                     |                                   | 3.79                      |                   |                          |
| A05                 |                       |                     |                                   | $\mathfrak{Z}$            |                   |                          |
| AD2                 |                       |                     |                                   | 2.8704                    |                   |                          |
| A03                 |                       |                     |                                   | 2,8704                    |                   |                          |
|                     |                       |                     |                                   |                           |                   |                          |
| A01<br>s<br>Rank    | Perangkingan          | Kode                | Nama                              | 2,7804<br>m               | ×                 | Vektor V                 |
|                     |                       |                     |                                   |                           |                   |                          |
| $\,$ 1<br>$\bar{2}$ |                       | A04<br>A05          | Bpk filemon Kumiawan              |                           |                   | 0.2475<br>0.1959         |
| 3                   | A02                   |                     | Ibu Bong Linda                    |                           |                   | 0.1875                   |
| $\Delta$            |                       | A03                 | Bpk Harly                         |                           |                   | 0.1875                   |
| 5                   | A01                   |                     | <b>Bpk Santosa</b><br>Ibu Sarinah |                           |                   | 0.1816                   |
| G Cetak             |                       |                     |                                   |                           |                   |                          |
|                     |                       |                     |                                   |                           |                   |                          |
| Grafik              |                       |                     |                                   |                           |                   |                          |
|                     | 0.3                   |                     |                                   | Grafik Hasil Perangkingan |                   |                          |
|                     |                       |                     |                                   |                           |                   |                          |
|                     | 0.25                  |                     |                                   |                           |                   |                          |
|                     | 0.2                   |                     |                                   |                           |                   |                          |
| $\frac{1}{2}$ c.15  |                       |                     |                                   |                           |                   |                          |
|                     | 0.1                   |                     |                                   |                           |                   |                          |
|                     | 0.05                  |                     |                                   |                           |                   |                          |

**Gambar 4. 34 Gambar Tampilan Perhitungan WP**

#### 13. Tampilan Hasil Akhir

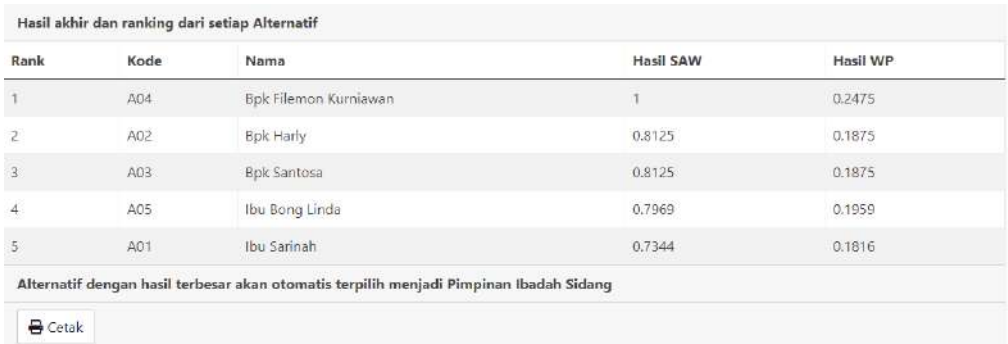

#### **Gambar 4. 35 Tampilan Menu Hasil Akhir**

#### 14. Tampilan Menu Ubah Password

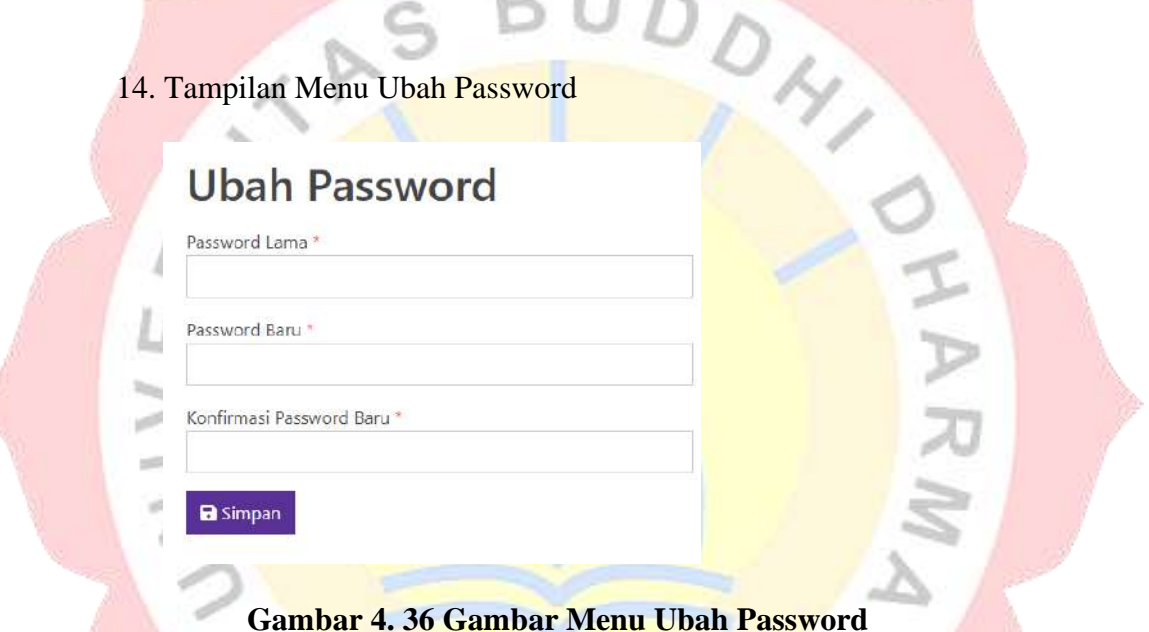

#### **4.5 Spesifikasi Hardware dan Software**

Standar sistem yang akan dibutuhkan untuk menjalankan dari sistem pendukung keputusan pemilihan pimpinan ibadah dengan menggunakan metode (SAW) *Simple Additive Weighting* dan (WP) *Weighted Product* adalah sebagai berikut.

- A. Spesifikasi Hardware
	- a) Proceesor : Intel(R) Core(TM)i5-M460 CPU @2.53Hz
	- b) Memory/RAM : 2Gb
- c) Harddisk : 500Gb
- d) Monitor 14 inch
- e) Mouse
- f) Keyboard
- B. Spesifikasi Software
	- a) Sistem Oprasi Windows
	- b) XAMPP Control Panel Version 3.2.2
	- c) Notepad ++ v6.6.9
	- d) Aplikasi browsr Google Chrome atau Mozila Firefox

#### **4.6 Pengujian Sistem**

Bisa dilihat dibawah ini merupakan tes dari tahap Black Box Testing agar dapat menentukan dan mendeteksi miss atau error teknis :

1. Login

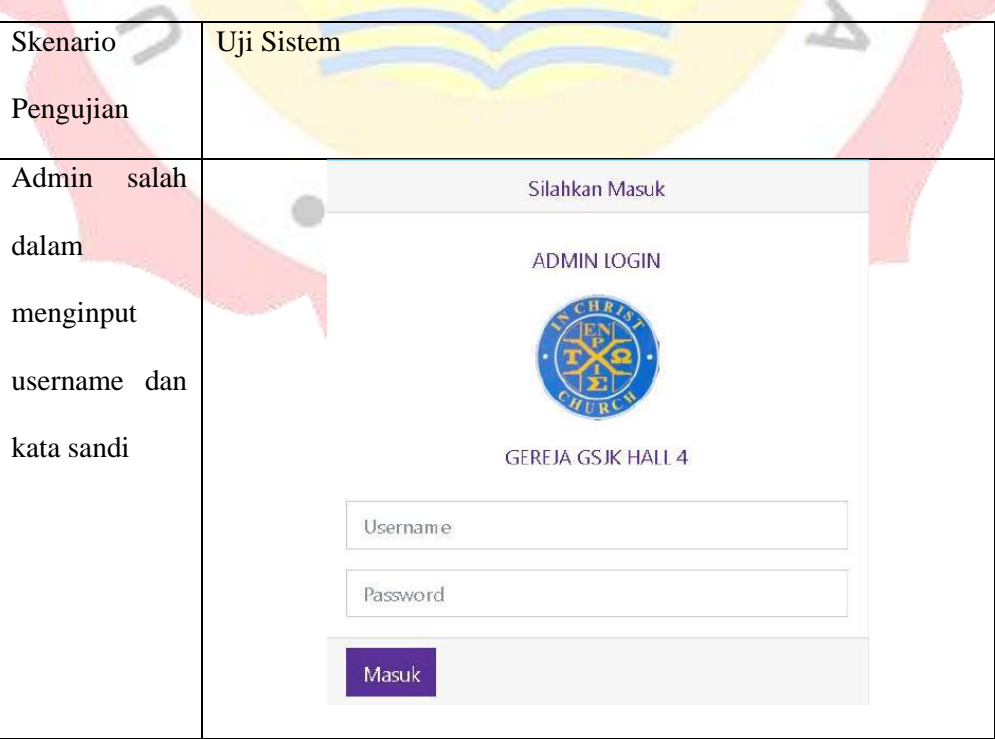

#### **Tabel 4. 15 Tabel Pengujian Login**

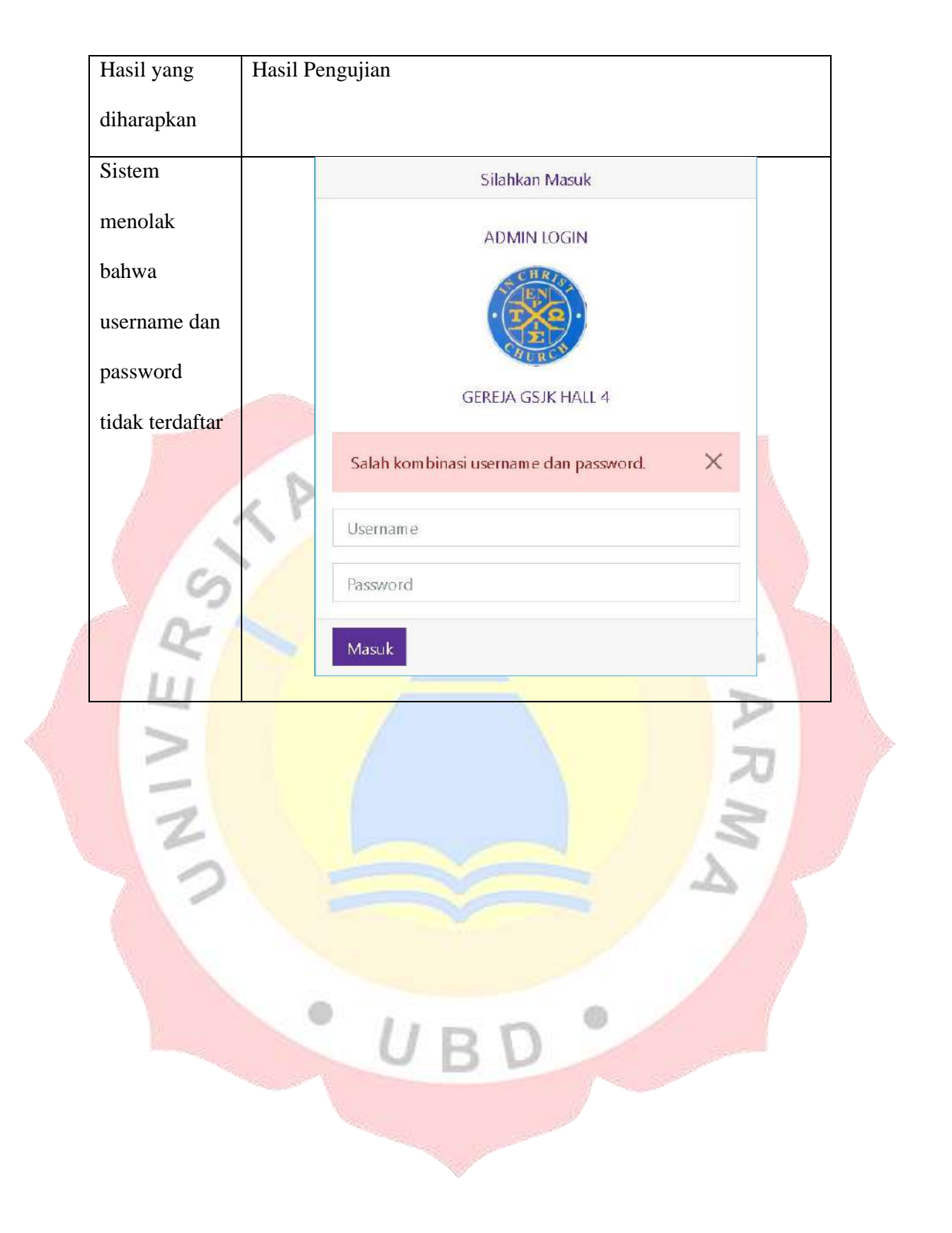

#### 2. Alternatif tambah

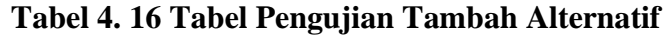

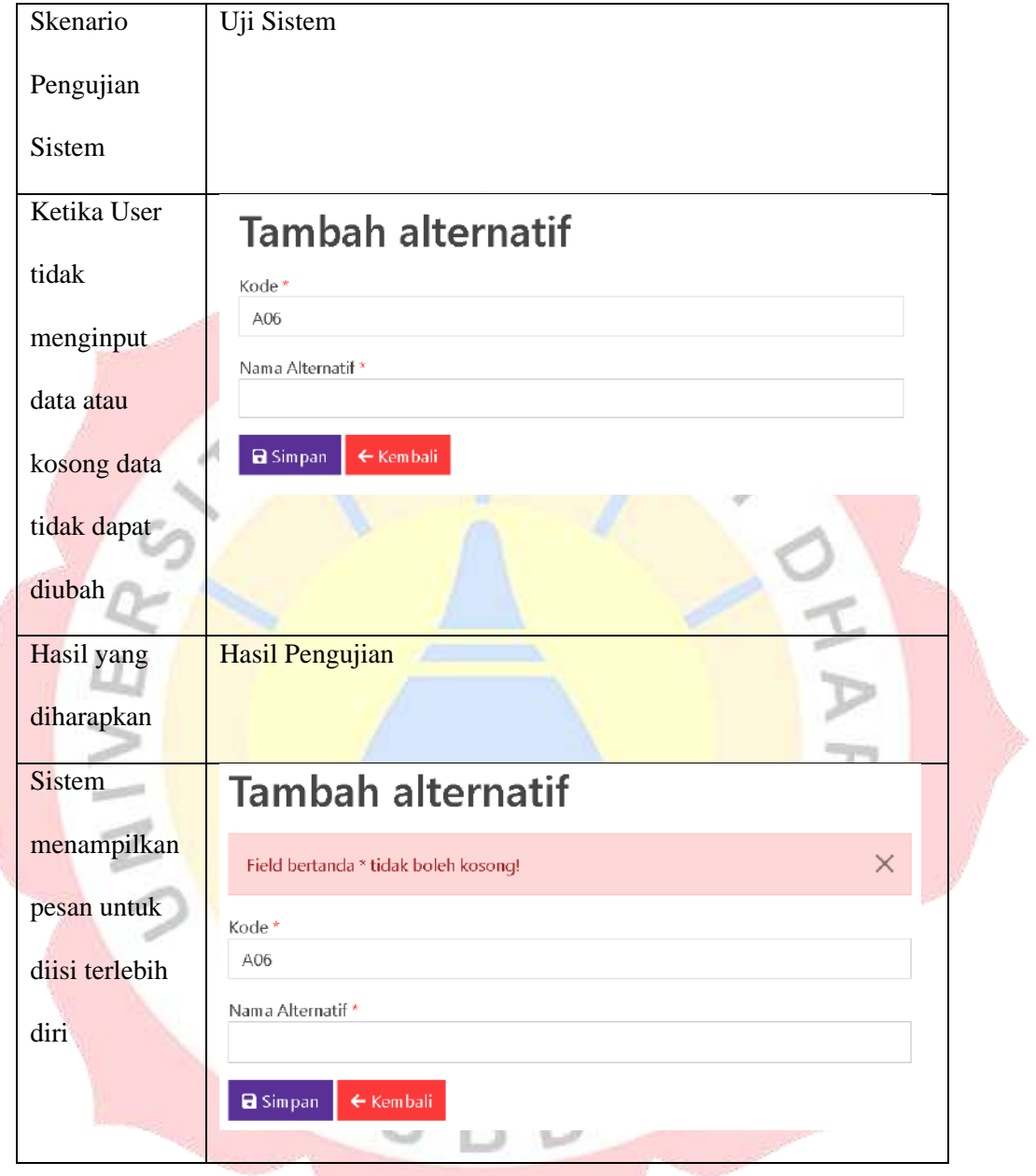

#### 3. Ubah Alternatif

l.

Berikut merupakan tabel dari pengujian Black Box Testing dari Sistem

pendukung keputusan pemilihan ibadah sidang pada fungsi

**Tabel 4. 17 Tabel Pengujian Ubah Alternatif**

| ∼<br>Scenario | <sup>1</sup> Jji Sistem |
|---------------|-------------------------|
|               |                         |

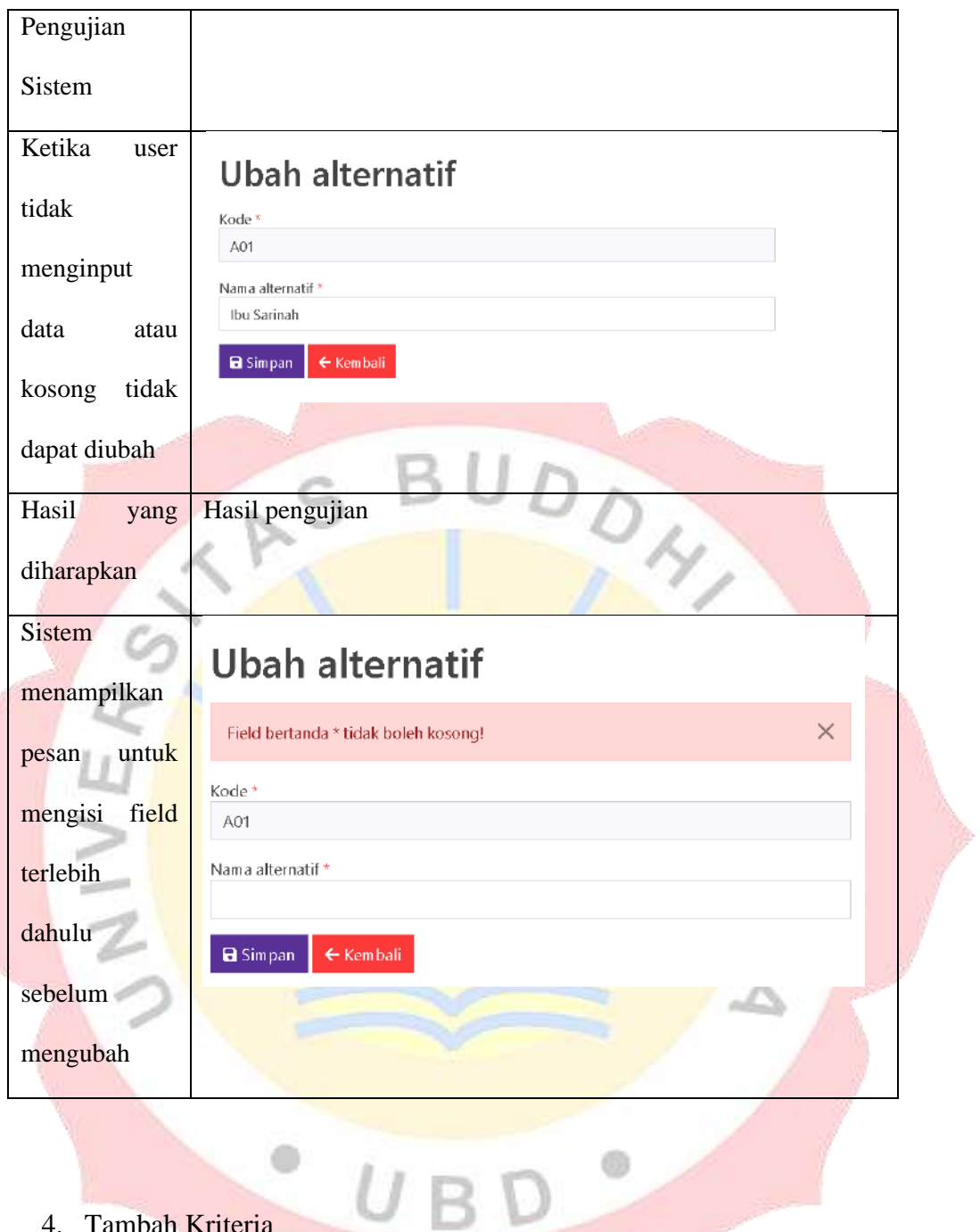

4. Tambah Kriteria

### **Tabel 4. 18 Tabel Pengujian Tambah Kriteria**

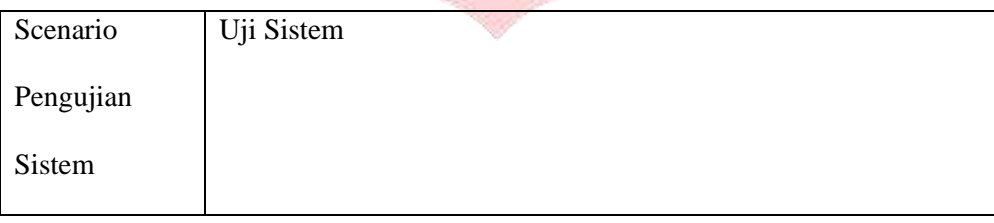

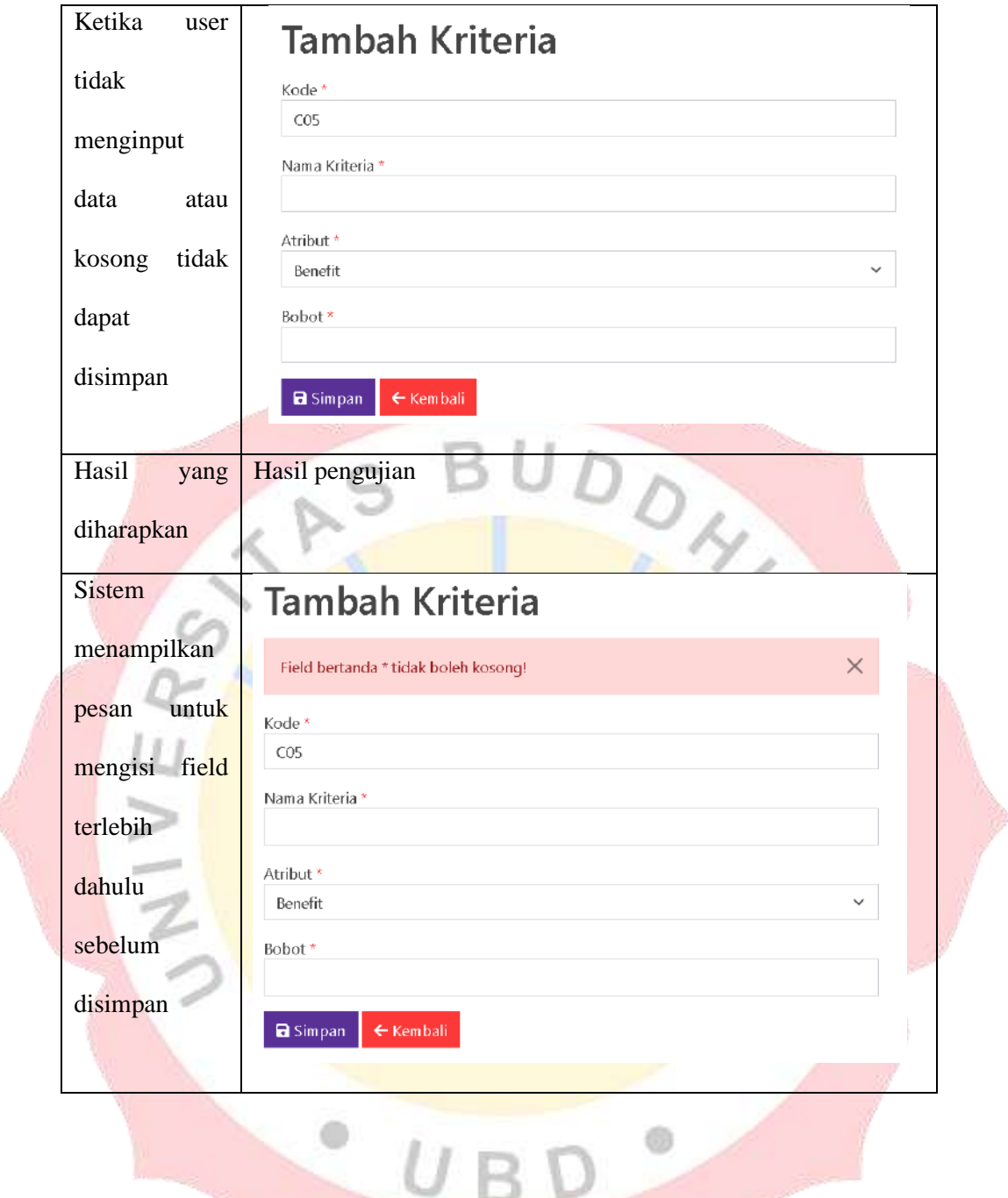

5. Ubah Kriteria

#### **Tabel 4. 19 Tabel Pengujian Ubah Kriteria**

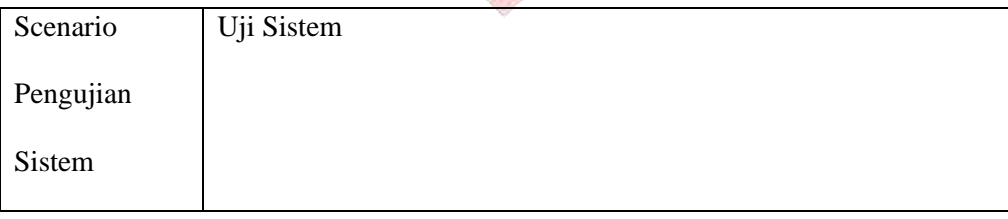

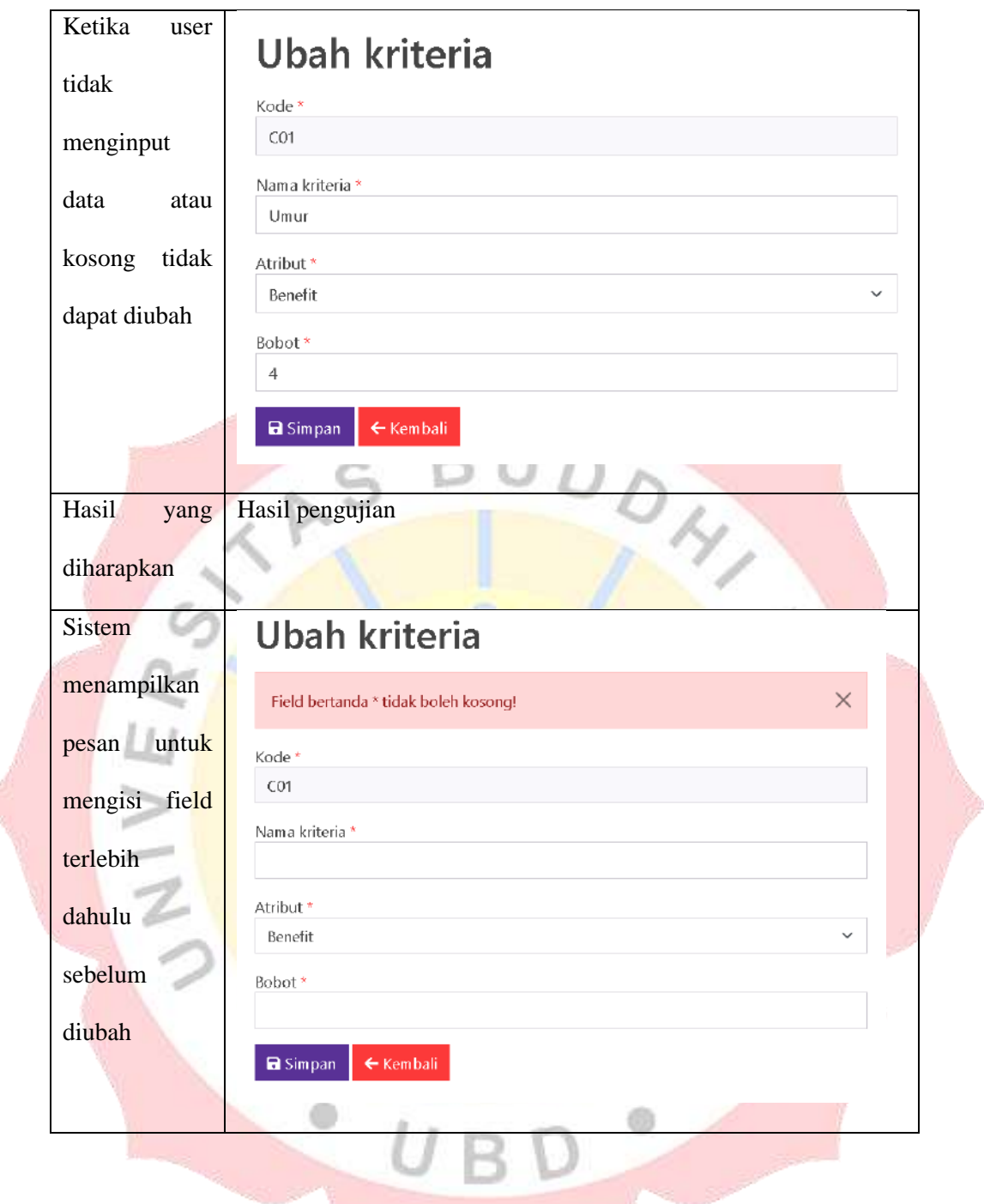

6. Ubah Password

# **Tabel 4. 20 Tabel Pengujian Ubah Password**

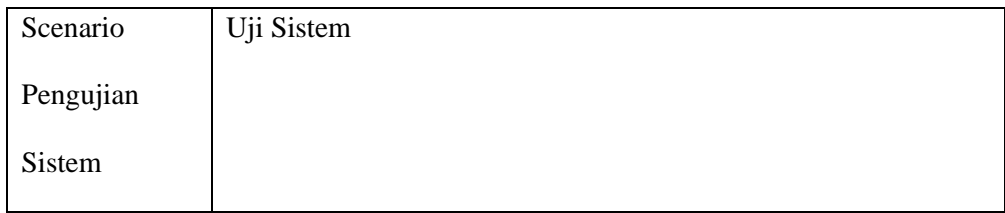

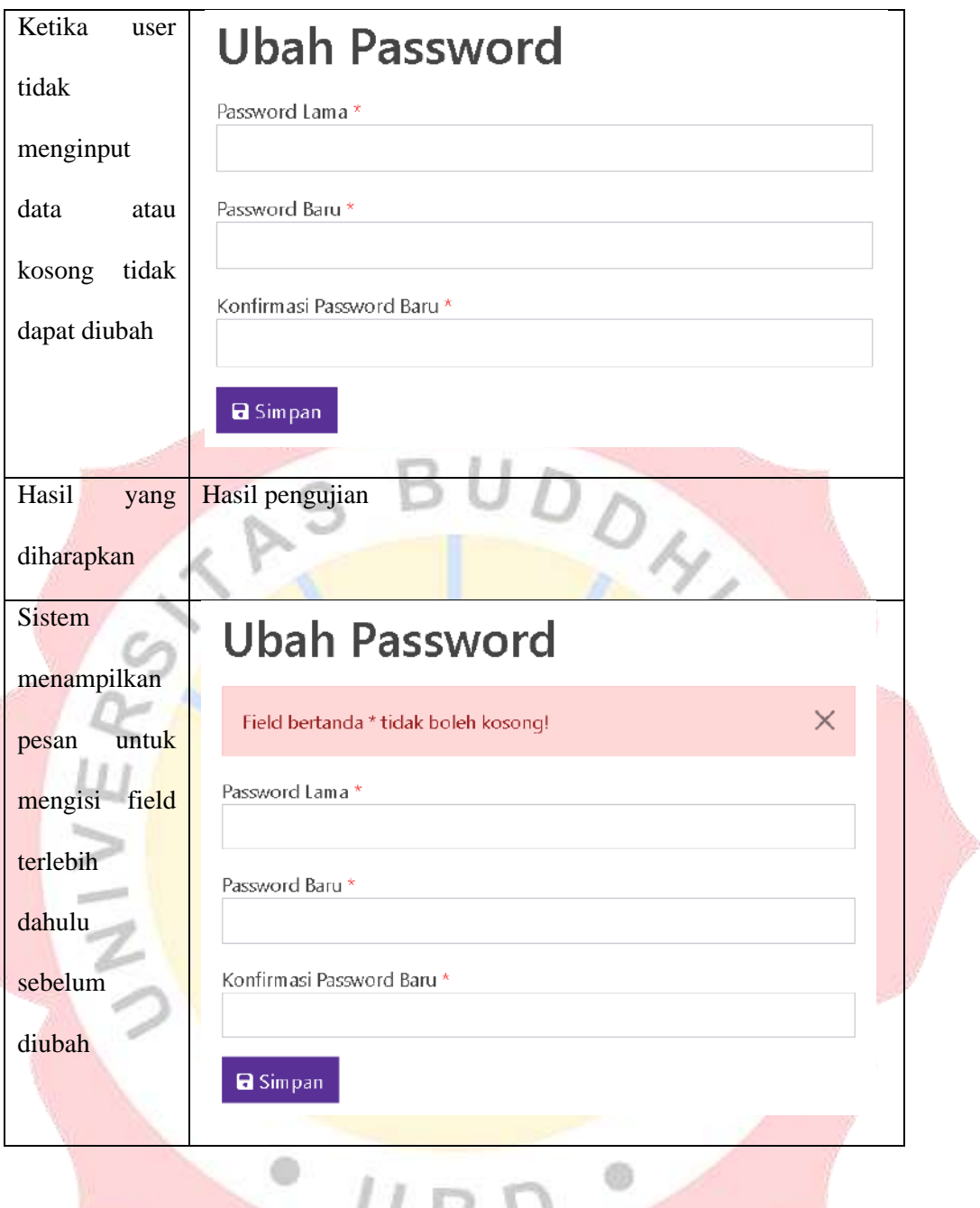

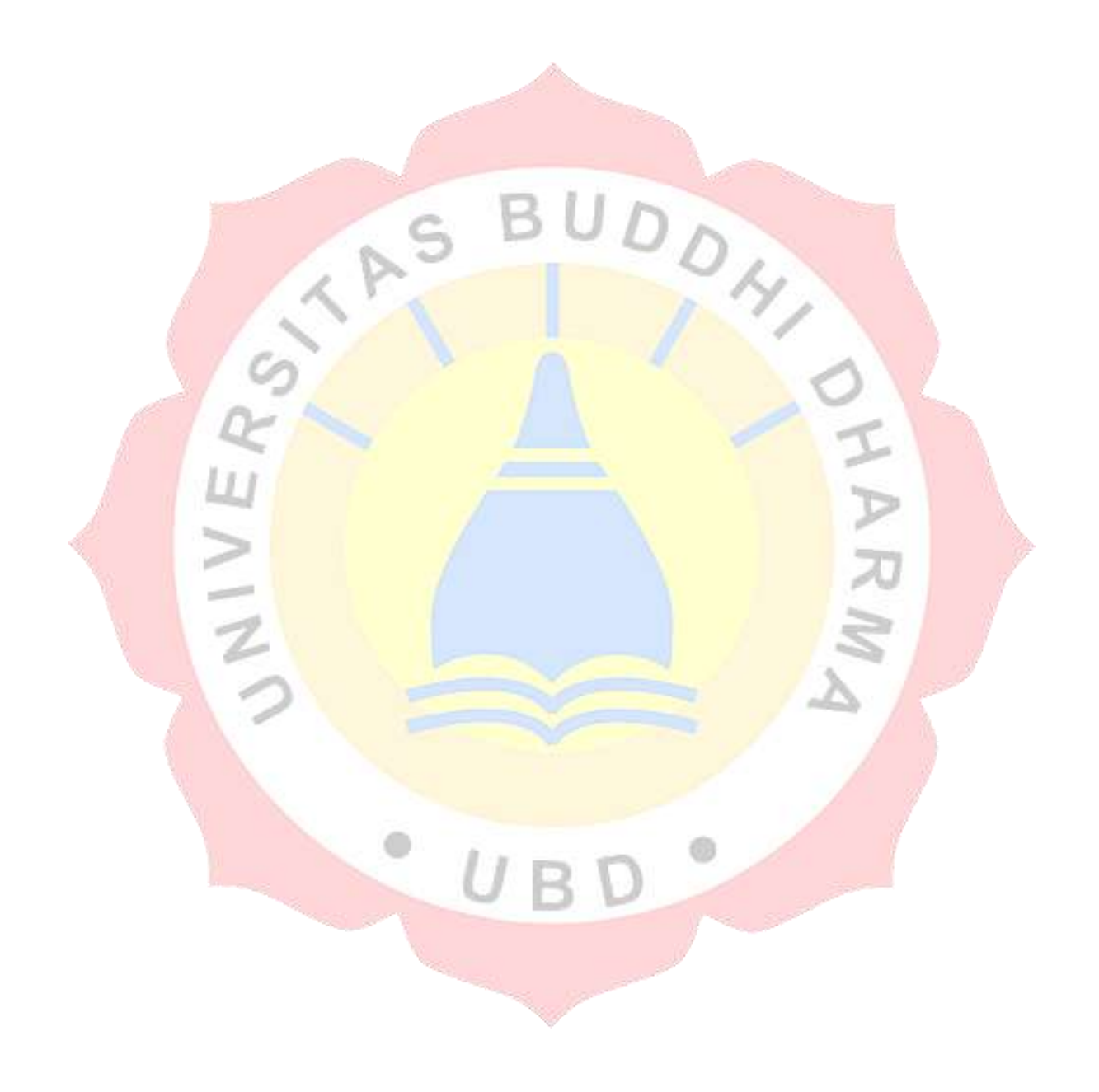